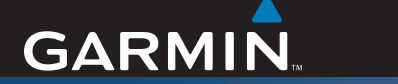

# Gebruikershandleiding

# nüvi*®* 610/660/670

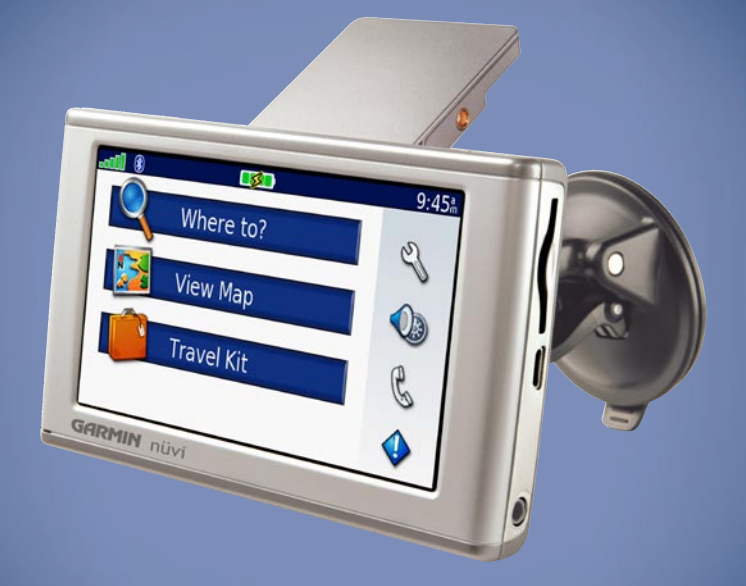

# persoonlijk reishulpmiddel

© 2006 Garmin Ltd. of haar dochtermaatschappijen

Garmin International, Inc. 1200 East 151st Street, Olathe, Kansas 66062, VS Tel: +1 913/397.8200 of 800/800.1020 Fax: + 1 913/397.8282

Garmin (Europe) Ltd. Unit 5, The Quadrangle, Abbey Park Industrial Estate, Romsey, SO51 9DL, VK Tel: +44 (0) 870.8501241 (buiten het VK) of 0808 2380000 (alleen VK) Fax: +44/0870.8501251

Garmin Corporation Nr. 68, Jangshu 2nd Road, Shijr, Taipei County, Taiwan Tel: +886/2.2642.9199 Fax: 886/2.2642.9099

Alle rechten voorbehouden. Behoudens voor zover uitdrukkelijk hierin voorzien, mag geen enkel deel van deze handleiding worden vermenigvuldigd, gekopieerd, overgedragen, verspreid, gedownload of opgeslagen in enig opslagmedium voor enig doel zonder vooraf de uitdrukkelijke schriftelijke toestemming van Garmin te hebben verkregen. Garmin verleent hierbij toestemming voor het downloaden naar een harde schijf of ander elektronisch opslagmedium van een enkele kopie van deze handleiding of van elke herziene versie van deze handleiding voor het bekijken en afdrukken van een enkele kopie van deze handleiding of van elke herziene versie van deze handleiding, mits deze elektronische of afgedrukte kopie van deze handleiding de volledige tekst van deze copyright-bepaling bevat en gesteld dat onrechtmatige commerciële verspreiding van deze handleiding of van elke herziene versie van deze handleiding uitdrukkelijk is verboden. <code>LE</code> <code>0191 $\times$ </code>

Informatie in dit document kan zonder voorafgaande kennisgeving worden gewijzigd. Garmin behoudt zich het recht voor om haar producten te wijzigen of verbeteren en om wijzigingen aan te brengen in de inhoud zonder de verplichting personen of organisaties over dergelijke wijzigingen of verbeteringen te informeren. Bezoek de website van Garmin [\(www.garmin.com\)](www.garmin.com) voor de nieuwste updates en aanvullende informatie over het gebruik en de werking van dit product en andere Garmin-producten.

Garmin®, nüvi® en MapSource® zijn handelsmerken van Garmin Ltd. of haar dochtermaatschappijen, geregistreerd in de Verenigde Staten en andere landen. Garmin Lock™, myGarmin™ en Garmin TourGuide™ zijn handelsmerken van Garmin Ltd. of haar dochtermaatschappijen. Deze handelsmerken mogen niet worden gebruikt zonder de uitdrukkelijke toestemming van Garmin.

Het merk en de logo's van Bluetooth® zijn eigendom van Bluetooth SIG, Inc. en voor elk gebruik van zo'n naam is een licentie verkregen. Windows® is een geregistreerd handelsmerk van Microsoft Corporation in de Verenigde Staten en/of andere landen. Mac® is een geregistreerd handelsmerk van Apple Computer, Inc. SiRF®, SiRFstar® en het SiRF-logo zijn geregistreerde handelsmerken en SiRFstarIII™ en SiRF Powered™ zijn handelsmerken van SiRF Technology, Inc. Audible.com® en AudibleReady® zijn geregistreerde handelsmerken van Audible, Inc. © Audible, Inc. 1997-2005. Multilingual Wordbank © Oxford University Press 2001. Multilingual Phrasebank © Oxford University Press 2001. Pocket Oxford-Hachette French Dictionary © Oxford University Press en Hachette Livre 2005. Pocket Oxford-Duden German Dictionary © Oxford University Press en Bibliographisches Institut & F.A. Brockhaus 2003. Pocket Oxford Spanish Dictionary © Oxford University Press 2005. Pocket Oxford Italian Dictionary © Oxford University Press 2004. Oxford Portuguese Minidictionary © Oxford University Press 2002. RDS-TMC Traffic Information Services France © ViaMichelin 2006.

December 2006 Onderdeelnummer 190-00773-35 herziene versie A Gedrukt in Taiwan

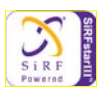

# **Voorwoord**

<span id="page-2-0"></span>Hartelijk dank dat u een Garmin® nüvi® hebt aangeschaft. In deze handleiding vindt u informatie over de nüvi 610, de nüvi 660 en de nüvi 670.

#### **Uitleg van de handleiding**

Wanneer u wordt gevraagd ergens op te drukken, drukt u met uw vinger op een item op het scherm.

Er worden kleine pijltjes (>) in de tekst weergegeven. Hiermee wordt bedoeld dat u een reeks items dient aan te raken op het scherm van de nüvi. Als u bijvoorbeeld "druk op **Where to (Waar naartoe?)** > **Favorites (Favorieten)**" leest, drukt u eerst op de knop **Where to (Waar naartoe?)** en vervolgens op de knop **Favorites (Favorieten)**.

#### **Contact met Garmin opnemen**

Neem contact op met Garmin als u tijdens het gebruik van de nüvi vragen hebt. Neem in de VS contact op met Garmin Product Support op telefoonnummer: +1 (913) 397 8200 of (800) 800 1020, van maandag tot en met vrijdag, 8.00 – 17.00 uur Central Time of ga naar <www.garmin.com/support>en klik op **Product Support (Productondersteuning)**. Neem in Europa contact op met Garmin (Europe) Ltd. op telefoonnummer +44 (0) 870 850 1241 (buiten het VK) of 0808 2380000 (alleen VK).

# **Inhoudsopgave**

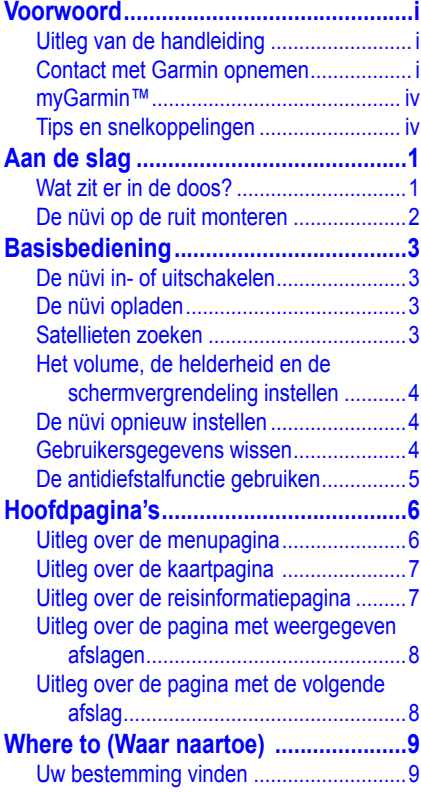

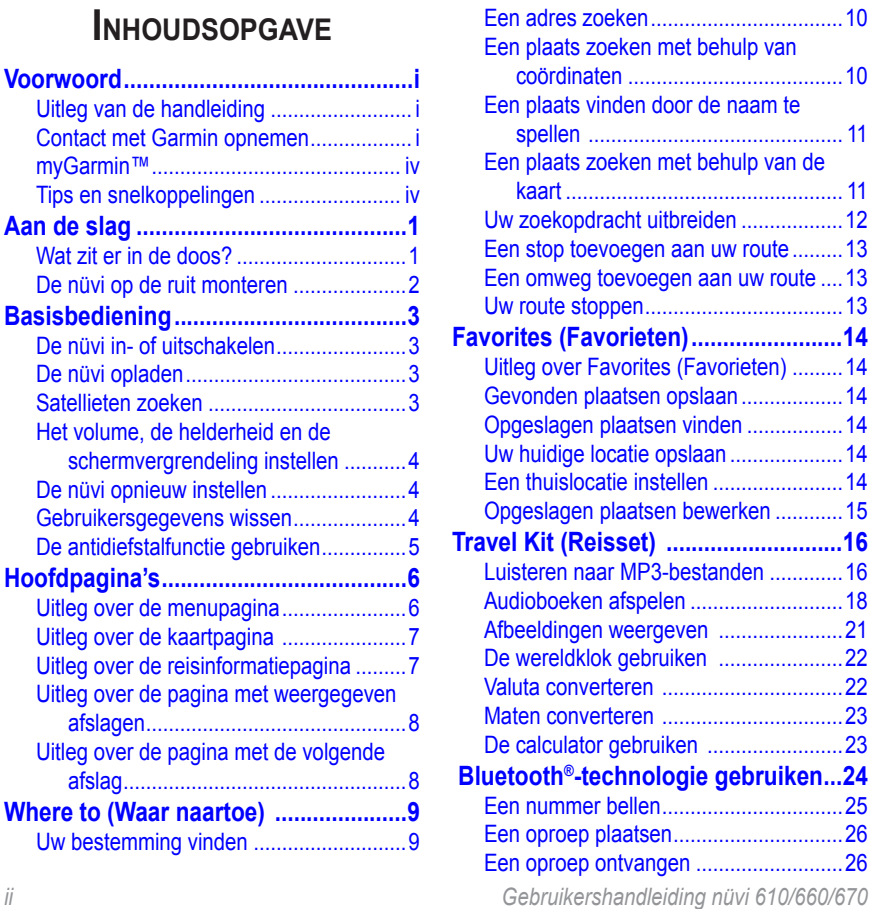

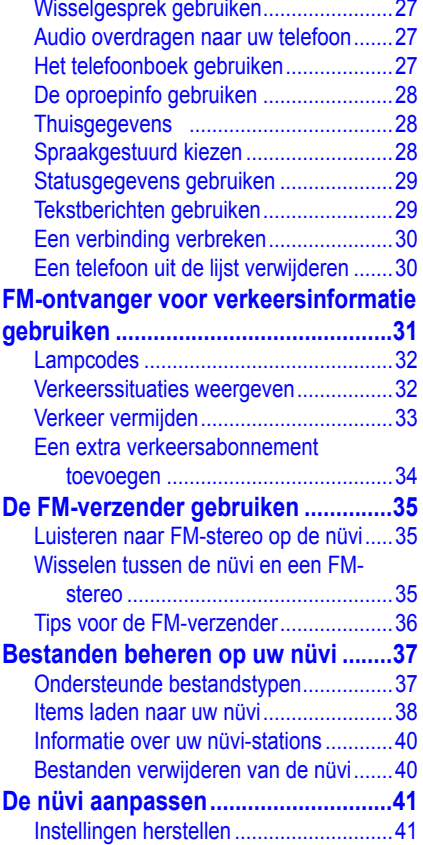

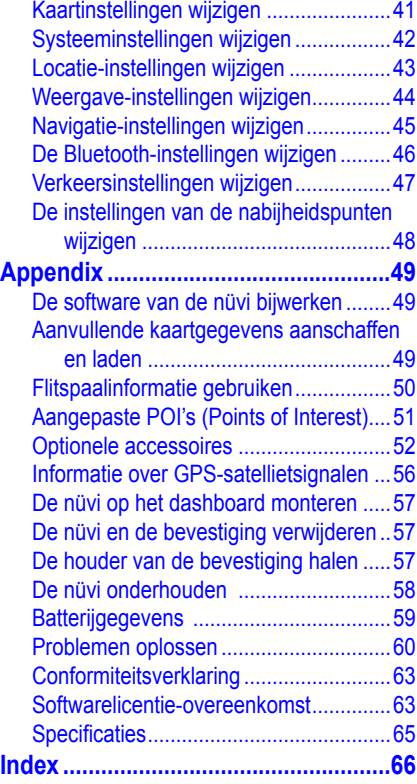

# <span id="page-5-0"></span>**myGarmin™**

Ga naar <http://my.garmin.com> voor de nieuwste services voor uw Garmin-producten. Op de myGarmin-website doet u het volgende:

- Registreer uw Garmin-eenheid.
- Abonneer u op on line services voor flitspaalinformatie (zie pagina 50).
- Optionele kaarten ontgrendelen.

Kijk regelmatig op myGarmin voor de nieuwste Garmin-productservices.

#### **Tips en snelkoppelingen**

- Als u snel naar de menupagina wilt gaan, drukt u op **Back** (**Terug**) en houdt u deze knop ingedrukt.
- Druk op  $\bullet$  en op  $\bullet$  voor meer keuzes. Houd deze knoppen ingedrukt wanneer u sneller wilt schuiven.
- Voor meer informatie over de Bluetooth®-technologie of de functies van de **Travel Kit**  (**Reisset**) drukt u op Help op het desbetreffende scherm.
- Als u de levensduur van de batterij wilt verlengen, klapt u de GPS-antenne omlaag wanneer u de nüvi niet nodig hebt voor navigatie. De GPS-ontvanger staat uit wanneer de antenne in de gesloten stand staat.
- Als u de audio of de helderheid van het scherm wilt aanpassen, drukt u kort op de  $\Phi$ Aan/uit-knop. Maar u kunt ook op  $\oslash$  op de menupagina drukken.
	- Druk op  $\pm$  of op  $\pm$  om het volume of de helderheid aan te passen.
	- Druk op **Lock** (**Vergrendelen**) om te voorkomen dat u per ongeluk opties aanraakt en activeert. Als u wilt ontgrendelen, drukt u op de  $\bigcirc$  Aan/uit-knop.
- Als u de audio-uitvoer wilt wisselen tussen de nüvi en een FM-stereo (indien beschikbaar), drukt u kort  $\Phi$  aan/uit-knop te drukken.

# **Aan de slag**

#### <span id="page-6-0"></span>**Wat zit er in de doos?**

- **• nüvi-eenheid**
- **• Zuigvoet voor in voertuig** om de nüvi aan uw voorruit te bevestigen.
- **• Draagtas** om uw nüvi te beschermen tegen beschadigingen en onopzettelijke schermopdrachten.
- **• 12/24-volts-adapter** voor voeding in uw auto; **ontvanger voor verkeersinformatie**.
- **• Oplader** (nüvi 660 en nüvi 670) voor voeding via een stopcontact.
- **• USB-kabel** om de nüvi aan te sluiten op uw computer.
- **• Dashboardschijf** om de zuigvoet op uw dashboard te bevestigen.
- **• Geel vel** met daarop het serienummer van uw product, het registratienummer voor het registreren op de Garmin-website en de sleutelcode voor wanneer u deze nodig hebt.
- **• Naslaggids** om u op weg te helpen.
- **Gebruikershandleiding** (op cd-rom) voor meer productinformatie.

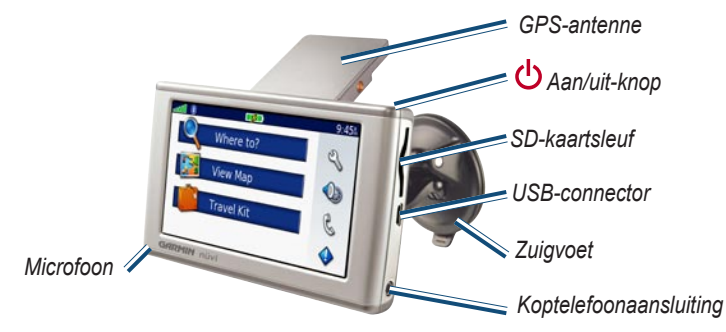

#### <span id="page-7-0"></span>**De nüvi op de ruit monteren**

Voordat u de montagesteun bevestigt, dient u eerst na te gaan of er speciale regels zijn voor dit apparaat in het land waarin u verblijft. Op het moment van schrijven is het bestuurders in de staten Californië en Minnesota verboden montagesteunen met een zuigvoet aan de voorruit te gebruiken, terwijl ze een motorvoertuig besturen. In deze staten dient u andere Garmin-montageopties (voor op het dashboard of verstelbare montageopties) te gebruiken. Raadpleeg de gids met *belangrijke veiligheids- en productinformatie* voor meer informatie.

Als u de nüvi liever op het dashboard bevestigt, zie pagina 57.

#### **De nüvi bevestigen via de zuigvoet:**

- 1. Sluit de voedingskabel aan op de onderkant van de standaard. Sluit het andere uiteinde aan op een 12/24-voltsingang in uw voertuig.
- 2. Maak de voorruit en de zuigvoet schoon en droog met een pluisvrije doek. Plaats de zuigvoet op de ruit.
- 3. Duw de hendel terug, in de richting van de ruit.
- 4. Klap de GPS-antenne omhoog. Plaats de onderkant van uw nüvi in de houder.
- 5. Kantel uw nüvi naar achteren totdat deze op zijn plaats zit.
- 6. Als u in Europa een ontvanger voor verkeersinformatie aansluit, dient u de antenne en de zuigvoeten aan de voorruit te bevestigen.

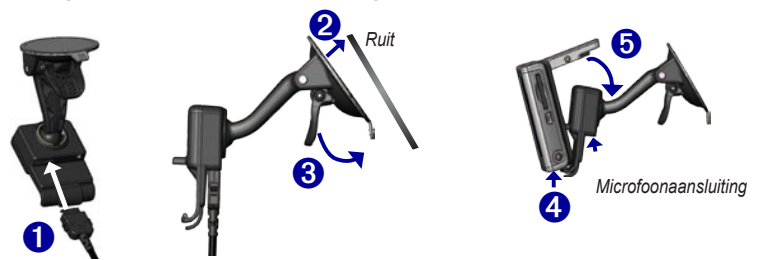

Duw het klepje aan de onderkant van de houder omhoog en kantel de nüvi naar voren als u uw nüvi wilt verwijderen van de houder.

# **Basisbediening**

#### <span id="page-8-0"></span>**De nüvi in- of uitschakelen**

Houd de **Aan/uit**-knop ingedrukt. Deze knop bevindt zich bovenop de nüvi.

#### **De nüvi opladen**

#### **Om de nüvi op te laden, kiest u een van de volgende methoden:**

- Plaats de nüvi op de zuigvoet en sluit het apparaat aan op de 12/24-volts-autoadapter.
- ● Sluit de nüvi aan op de USB-kabel en uw computer.
- ● Sluit de netadapter aan op de nüvi en op een stopcontact (nüvi 660 en nüvi 670).

#### **Satellieten zoeken**

Voordat de nüvi de huidige locatie kan vinden en een route navigeren, dient u het volgende te doen:

- 1. Ga naar buiten, naar een open gebied, ver weg van hoge gebouwen en bomen.
- 2. Klap de GPS-antenne aan de achterkant van de nüvi omhoog, zodat deze evenwijdig aan de grond is.
- 3. Schakel de nüvi in. Het ontvangen van satellietsignalen kan een paar minuten duren.

De balken (**De particle**) geven de satellietsterkte weer. Wanneer de balken groen zijn, heeft de nüvi satellietsignalen ontvangen; nu kunt u een bestemming selecteren en ernaartoe navigeren. Als u de nüvi binnenshuis gebruikt, hoeft u de GPS-antenne niet omhoog te klappen.

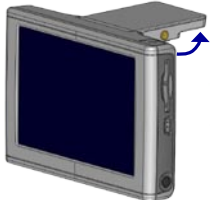

**GPS-antenne omhoog (Evenwijdig aan de grond)**

#### <span id="page-9-0"></span>**Het volume, de helderheid en de schermvergrendeling instellen**

- 1. Druk op de **U Aan/uit**-knop of druk op de menupagina op  $\bullet$ .
- 2. Druk op  $\pm$  of  $\pm$  om het volume en de helderheid aan te passen. Druk op Lock (Vergrendelen) om te voorkomen dat u onopzettelijk schermopdrachten uitvoert. Als u het scherm wilt ontgrendelen, drukt u op de (<sup>I</sup>) Aan/uit-knop.

#### **De nüvi opnieuw instellen**

Als het nüvi-scherm niet meer functioneert, schakelt u de nüvi uit en weer in.

Als dit niet werkt, doet u het volgende:

- 1. Koppel de nüvi los van de externe voedingsbron.
- 2. Klap de GPS-antenne omhoog.
- 3. Druk op de knop **Reset (Opnieuw instellen)**.
- 4. Sluit de nüvi aan op een voedingsbron. De nüvi zou automatisch in moeten schakelen en weer normaal gaan werken.

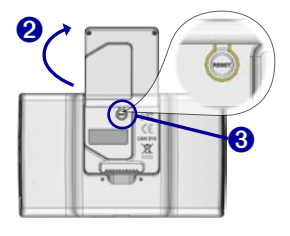

#### **Gebruikersgegevens wissen**

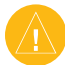

LET OP: tijdens deze procedure worden alle gegevens verwijderd die u hebt ingevoerd.

- 1. Houd uw vinger in de rechterbenedenhoek van het scherm van de nüvi terwijl u de nüvi inschakelt. Druk met de vinger op het scherm totdat het venster verschijnt.
- 2. Druk op **Yes** (Ja). Alle fabrieksinstellingen worden hersteld. Uw Favorites (Favorieten) en audiobladwijzers worden ook verwijderd.

#### <span id="page-10-0"></span>**De antidiefstalfunctie gebruiken**

Garmin Lock™ is een antidiefstalfunctie. U kunt een viercijferige pincode en een beveiligingslocatie instellen; vervolgens dient u elke keer wanneer u de nüvi inschakelt de pincode in te voeren of naar de beveiligingslocatie te rijden. Selecteer een willekeurige locatie (bijvoorbeeld uw huis of kantoor) als beveiligingslocatie. Schrijf de pincode op en bewaar deze op een veilige plaats. Als u de pincode vergeet, kunt u naar de beveiligingslocatie gaan om de nüvi te ontgrendelen.

Als u diefstal van de nüvi wilt voorkomen, raden we u aan de Garmin Lock™-sticker aan de binnenkant van een autoruit te plakken. Doe daarna het volgende:

- 1. Klap de GPS-antenne omhoog.
- 2. Druk op de menupagina op **Settings (Instellingen)** > **System (Systeem)**.
- 3. Druk op de knop naast **Garmin Lock**. Druk op **OK**.
- 4. Voer de viercijferige pincode in. Druk op **Yes (Ja)** om de pincode te accepteren.
- 5. Druk op **OK**. Rijd naar een beveiligingslocatie en druk op **Set (Instellen)**.
- 6. Elke keer dat u de nüvi inschakelt, dient u de viercijferige pincode in te voeren of naar de beveiligingslocatie te rijden (met de antenne omhoog geklapt).

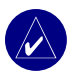

**OPMERKING:** als u uw pincode en uw beveiligingslocatie bent vergeten, dient u uw nüvi naar Garmin te sturen om deze te laten ontgrendelen.

# **Hoofdpagina's**

#### <span id="page-11-0"></span>**Uitleg over de menupagina**

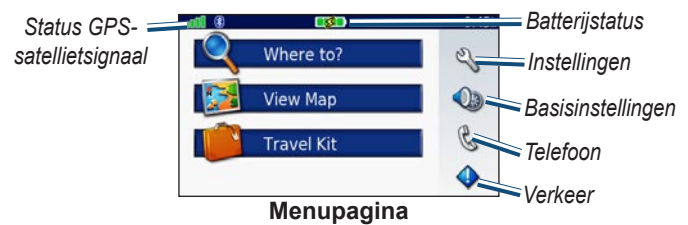

- **• GPS-satellietsignalen** geeft de satellietsignalen weer die worden ontvangen door uw nüvi. Als u groene balkjes ziet, hebt u een sterk signaal.
- **Batterijstatus** geeft de status van het laden van de batterij weer. De bliksemflits geeft aan dat de nüvi momenteel wordt opgeladen.
- **Instellingen** hiermee hebt u toegang tot de nüvi-instellingen.
- **Basisinstellingen** hiermee hebt u toegang tot de instellingen voor volume, helderheid en schermvergrendeling.
- **• Telefoon** wordt weergegeven wanneer u de nüvi aan een telefoon koppelt; toegang tot telefoonfuncties.
- **• Verkeer** wordt weergegeven wanneer u een FM-ontvanger voor verkeersinformatie aansluit; toegang tot lijst met verkeerssituaties.

#### <span id="page-12-0"></span>**Uitleg over de kaartpagina**

Druk op de menupagina op **View Map (Kaart weergeven)** als u de kaartpagina wilt openen. Het voertuig  $\bullet$  geeft uw huidige locatie aan.

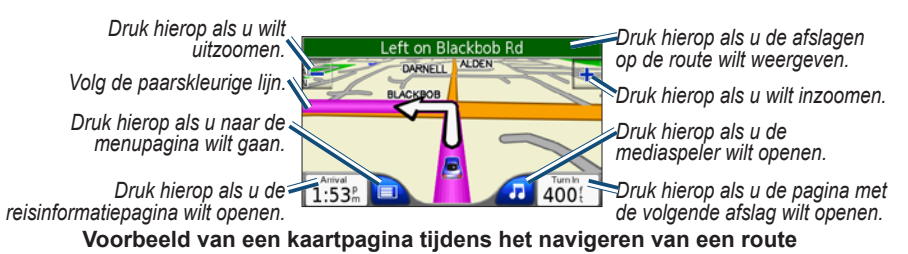

#### **Uitleg over de reisinformatiepagina**

De reisinformatiepagina geeft uw huidige snelheid weer en biedt nuttige gegevens over uw reis. Als u de reisinformatiepagina wilt weergeven, drukt u op **Speed (Snelheid)** of **Arrival (Aankomst)** op de kaartpagina.

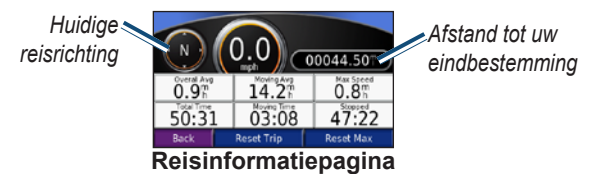

#### *Reisinformatie opnieuw instellen*

Selecteer **Reset Trip (Reis opnieuw instellen)** als u de reisinformatiepagina opnieuw wilt instellen voordat u een reis begint. Als u onderweg regelmatig stopt, laat u de nüvi ingeschakeld zodat deze de verstreken reistijd nauwkeurig kan meten. Selecteer **Reset Max (Maximumsnelheid opnieuw instellen)** als u de maximumsnelheid opnieuw wilt instellen.

#### <span id="page-13-0"></span>**Uitleg over de pagina met weergegeven afslagen**

Druk op de groene tekstbalk bovenaan de kaartpagina als u de pagina met weergegeven afslagen wilt openen. Deze pagina geeft alle afslagen op de route weer en de afstand tussen afslagen. Druk op een afslag in de lijst om de pagina met de volgende afslag voor die afslag weer te geven. Druk op **Show Map (Kaart weergeven)** voor de weergave van de gehele route op de kaart.

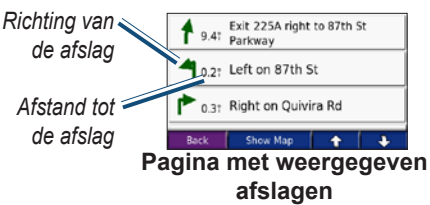

#### **Uitleg over de pagina met de volgende afslag**

De pagina met de volgende afslag geeft de eerstvolgende afslag op de kaart weer en de resterende afstand en tijd voordat u de afslag bereikt. Als u de eerstvolgende afslag op de kaart wilt weergeven, drukt u op **Turn In (Afslag over)** op de kaartpagina of drukt u op een afslag in de huidige routepagina.

Druk op **t** of **U** om andere afslagen op de route weer te geven. Als u klaar bent met het bekijken van de pagina met de volgende afslag, drukt u op **Back (Terug)**.

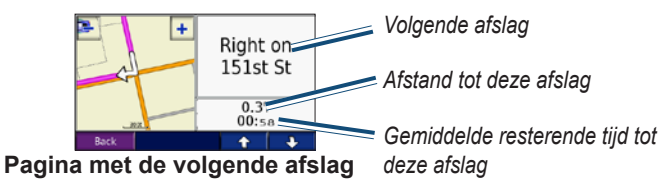

# **Where to (Waar naartoe)**

#### <span id="page-14-0"></span>**Uw bestemming vinden**

Klap de antenne op de nüvi omhoog voor de ontvangst van satellietsignalen. Gebruik vervolgens de Garmin nüvi om uw bestemming te vinden en ga ernaartoe.

- 1. Druk op de menupagina op **Where to (Waar naartoe?)**.
- 2. Selecteer een categorie. (Druk op de pijlen voor meer categorieën.)
- 3. Selecteer een bestemming. (Druk op de pijlen voor meer plaatsen.)
- 4. Druk op **Go (OK)**.

#### *Uw route volgen*

Volg de route naar uw bestemming met behulp van de kaartpagina. Als u reist, brengt het navigatiesysteem u naar uw bestemming met gesproken aanwijzingen, pijlen en instructies aan de bovenzijde van de kaartpagina. Als u van de oorspronkelijke route afwijkt, herberekent de nüvi de route en geeft het nieuwe route-instructies.

- Het voertuig  $(\bullet)$  geeft uw huidige locatie aan.
- Uw route is gemarkeerd met een paarskleurige lijn.
- Volg de pijlen bij het nemen van een afslag.
- Uw bestemming wordt gemarkeerd door een geruite vlag.

#### <span id="page-15-0"></span>**Een adres zoeken**

- 1. Druk op de menupagina op **Where to (Waar naartoe?)** > **Address (Adres)**.
- 2. Selecteer een land (indien nodig), provincie, en stad. Als u niet zeker bent van de stad, selecteert u **Search All (Alles zoeken)**.
- 3. Typ het huisnummer en druk op **Done (Gereed)**.
- 4. Typ de straatnaam tot een lijst met straten wordt weergegeven.
- 5. Selecteer de straat. Als er meer dan één overeenkomend adres wordt gevonden, selecteert u het door u gewenste adres.
- 6. Druk op **Go (OK)**.

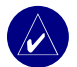

**Tip:** zoek op postcode. Voer de postcode in plaats van de plaatsnaam in. (Niet alle kaartinformatie biedt de optie voor zoeken op postcode.)

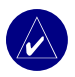

**OPMERKING:** het vinden van een kruispunt is vergelijkbaar met het vinden van een adres. Druk op **Intersection (Kruispunt)** en voer de twee straatnamen in.

#### **Een plaats zoeken met behulp van coördinaten**

U kunt een plaats zoeken door de positiecoördinaten in te voeren. Dit kan erg handig zijn als u geocaches leuk vindt.

- 1. Druk op de menupagina op **Where to (Waar naartoe?)** > **Coordinates (Coördinaten)**.
- 2. Voer de coördinaten van uw bestemming in en druk op **Next (Volgende)**.
- 3. Druk op **Go (OK)**.

#### <span id="page-16-0"></span>**Een plaats vinden door de naam te spellen**

- 1. Druk op de menupagina op Waar naartoe >  $\mathbb{R}$  Eten, hotels >  $\mathbb{R}^n$  Naam spellen.
- 2. Voer met het toetsenbord op het scherm letters in die de naam bevat. Druk op 123 om cijfers in te voeren. Druk op **Juli**om het laatst ingevoerde teken te verwijderen en houd de knop  $\blacksquare$  ingedrukt om de gehele vermelding te verwijderen.
- 3. Druk vervolgens op **Done (Gereed)**.
- 4. Selecteer de plaats die u wilt bezoeken.
- 5. Druk op **Go (OK)**.

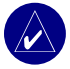

**Tip:** als u in de lijst met zoekresultaten de plaats die u wilt bezoeken niet ziet of als u de lijst met zoekresultaten preciezer wilt definiëren, drukt u op **Spell (Spellen)** en voert u de naam of het gedeelte van de naam in.

#### **Een plaats zoeken met behulp van de kaart**

Druk op **Where to (Waar naartoe)** > **Browse Map (Door kaart bladeren)**.

#### *Tips voor het bladeren door de kaart*

- Druk op de kaart en sleep deze voor de weergave van verschillende gedeelten van de kaart.
- Druk op  $\pm$  en  $\pm$  om in en uit te zoomen.
- Druk op een willekeurige plaats op de kaart. Een pijl wijst naar de locatie.
	- Druk op **Go (OK)** om te navigeren naar de geselecteerde locatie.
	- Druk op **Save (Opslaan)** om deze locatie op te slaan in uw **Favorites (Favorieten)**.
	- Als de GPS is uitgeschakeld, drukt u op **Set Loc. (Loc. instellen)** om de locatie in te stellen.

#### <span id="page-17-0"></span>*Plaatsen op de kaart weergeven*

U kunt een plaats weergeven die u hebt gevonden op de kaartpagina.

- 1. Druk op **Show Map (Kaart weergeven)**.
- 2. Sleep de kaart en zoom indien nodig in of uit. Druk op **Back (Terug)** wanneer u klaar bent.

#### **Uw zoekopdracht uitbreiden**

- 1. In de menupagina drukt u op **Where to (Waar naartoe?)** > **Near (Nabij)**.
- 2. Selecteer een optie:

**Where I Am Now (Waar ben ik nu?)** - zoekt naar plaatsen nabij uw huidige locatie. **A Different City (Een andere plaats)** - zoekt naar plaatsen nabij de plaats die u hebt ingevoerd.

**My Current Route (Mijn huidige route)** - zoekt naar plaatsen langs uw huidige route. **My Destination (Mijn bestemming)** - zoekt naar plaatsen nabij uw routebestemming.

3. Druk op **OK**.

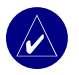

**OPMERKING:** uw nüvi zoekt automatisch naar plaatsen nabij de huidige locatie.

#### <span id="page-18-0"></span>**Een stop toevoegen aan uw route**

U kunt één stop toevoegen aan uw route. De nüvi geeft een routebeschrijving naar de stopplek en vervolgens naar uw eindbestemming.

- 1. Als u een route navigeert, drukt u op **Where to (Waar naartoe?)** op de menupagina.
- 2. Zoek naar een locatie waar u wilt stoppen voordat u naar uw eindbestemming gaat.
- 3. Druk op **Go (OK)**.
- 4. Selecteer of u deze stopplek als de nieuwe eindbestemming wilt instellen of dat u deze stopplek wilt invoegen vóór uw eindbestemming.

#### **Een omweg toevoegen aan uw route**

Als u de nüvi een nieuwe route wilt laten berekenen om een verkeersprobleem op uw route te vermijden, gebruikt u de volgende procedure.

- 1. Selecteer  $\Box$  op de kaartpagina om terug te keren naar de menupagina.
- 2. Druk op **Detour (Omrijden)** en de nüvi zorgt voor een nieuwe route, indien mogelijk.

De nüvi probeert u zo snel mogelijk terug te krijgen op uw oorspronkelijke route.

Als de huidige route de enige, mogelijke optie is, kan de nüvi geen omweg berekenen.

#### **Uw route stoppen**

Als u uw huidige route wilt stoppen, gaat u terug naar de menupagina en drukt u op **Stop (Stoppen)**.

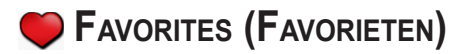

#### <span id="page-19-0"></span>**Uitleg over Favorites (Favorieten)**

U kunt 500 van uw favoriete plaatsen opslaan in **Favorites (Favorieten)**.

#### **Gevonden plaatsen opslaan**

- 1. Nadat u een plaats hebt gevonden die u wilt opslaan, drukt u op **Save (Opslaan)**.
- 2. Druk op **OK**. De plaats wordt opgeslagen in **Favorites (Favorieten)**.

#### **Opgeslagen plaatsen vinden**

- 1. Druk op de menupagina op **Where to (Waar naartoe?)** > **Favorites (Favorieten)**.
- 2. Selecteer een plaats.
- 3. Druk op **Go (OK)**.

#### **Uw huidige locatie opslaan**

- 1. Op de kaartpagina drukt u op het voertuig  $\binom{1}{k}$ .
- 2. Druk op **Save (Opslaan)**. De plaats wordt opgeslagen in **Favorites (Favorieten)**.

#### **Een thuislocatie instellen**

U kunt een thuislocatie instellen voor de plaats waarnaar u het vaakst terugkeert. Uw thuislocatie wordt opgeslagen in **Favorites (Favorieten)**.

- 1. Druk op de menupagina op **Where to (Waar naartoe?)** > **Go Home (Naar huis)**.
- 2. Selecteer een optie.

<span id="page-20-0"></span>Als u uw thuislocatie wilt wijzigen nadat u deze hebt ingesteld, volgt u de procedure voor het bewerken van opgeslagen plaatsen.

#### *Naar huis*

Als u uw thuislocatie hebt ingesteld, kunt u daar op elk gewenst moment naartoe gaan. Druk op **Where to (Waar naartoe?)** > **Go Home (Naar huis)**.

#### **Opgeslagen plaatsen bewerken**

U kunt de naam, het symbool en het telefoonnummer van een opgeslagen plaats wijzigen.

- 1. Druk op de menupagina op **Where to (Waar naartoe?)** > **Favorites (Favorieten)**.
- 2. Selecteer de plaats die u wilt bewerken.
- 3. Druk op **Edit (Bewerken)**.
- 4. Druk op de juiste optie en voer de wijzigingen door.

#### *Opgeslagen plaatsen verwijderen*

- 1. Druk op de menupagina op **Where to (Waar naartoe?)** > **Favorites (Favorieten)**.
- 2. Selecteer de plaats die u wilt verwijderen.
- 3. Druk op **Edit (Bewerken) > Delete (Verwijderen) > Yes (Ja)**.

# **TRAVEL KIT (REISSET)**

<span id="page-21-0"></span>De Travel Kit (Reisset) is voorzien van functies die nuttig zijn tijdens het reizen. Druk op **Help** voor meer informatie over de Travel Kit (Reisset) van de nüvi.

- 1. Druk op de menupagina op **Travel Kit (Reisset)**.
- 2. Druk op het item dat u wilt openen.

Als u een Travel Kit (Reisset) wilt aanschaffen, gaat u naar de Garmin-website ([www.garmin.](www.garmin.com/products/nuvi610) [com/products/nuvi610](www.garmin.com/products/nuvi610) of [www.garmin.com/products/nuvi660\)](www.garmin.com/products/nuvi660) en klikt u op de koppeling **Accessories (Accessoires)**. U kunt ook contact opnemen met de Garmin-dealer als u nüviaccessoires wilt aanschaffen.

#### **Luisteren naar MP3-bestanden**

- 1. Druk op de menupagina op **Travel Kit (Reisset)** > **MP3 Player (MP3-speler)** > **Browse (Bladeren)**.
- 2. Selecteer een categorie.
- 3. Druk op **Play All (Alles afspelen**) als u de gehele categorie vanaf het begin van de lijst wilt afspelen. Als u wilt beginnen met het afspelen van een specifiek nummer, drukt u op de titel.
- 4. Druk op **Back (Terug)** om de MP3-pagina te sluiten.

Druk op  $\blacktriangleleft$  om het volume te regelen.

Tik op  $\blacktriangleleft$ ) om naar het begin van het nummer te gaan; houd deze knop ingedrukt als u wilt terugspoelen.

Tik op  $(\rightarrow)$  om naar het volgende nummer te gaan; houd de knop ingedrukt als u het versneld wilt vooruitspoelen.

Druk op  $\left($  II  $\right)$  om het nummer te onderbreken.

Druk op  $\circled{F}$  om het nummer te herhalen. Druk op  $\circled{F}$  om de nummers in een willekeurige volgorde af te spelen.

Als u de audio-uitvoer wilt wisselen tussen de nüvi en een FM-stereo (indien beschikbaar), drukt u kort tweemaal op de **Aan/uit**-knop.

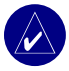

**Opmerking:** de nüvi speelt alleen MP3-bestanden af; M4A-/M4P-bestanden worden niet ondersteund.

#### *Uw afspeellijst beluisteren*

Uw nüvi kan een afspeellijst afspelen die u in een audioprogramma hebt gemaakt.

1. Maak een afspeellijst met mp3-bestanden met behulp van uw computer en een audioprogramma. Sla de afspeellijst op als m3u-bestand.

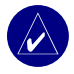

**Opmerking:** u dient mogelijk het m3u-bestand met een tekstverwerker, zoals Kladblok, te bewerken om het pad (de koppeling) naar het mp3-bestand te kunnen verwijderen. In het m3u-bestand moeten alleen de mp3-bestanden in uw afspeellijst worden weergegeven, niet de locatie hiervan. Raadpleeg de Help in het audioprogramma voor meer informatie.

- 2. Breng de afspeellijst en de mp3-bestandenover naar de nüvi of het SD-station (zie pagina 38-40). Het m3u-bestand moet op dezelfde locatie worden opgeslagen als de mp3-bestanden.
- 3. Druk op nüvi op **Travel Kit (Reisset)** > **MP3 Player (MP3-speler)** > **Browse (Bladeren)** > **Play All (Alles afspelen**). Alle beschikbare afspeellijsten worden weergegeven.
- 4. Druk op een afspeellijst om de mp3-bestanden af te spelen. U kunt de volgorde van de afspeellijst op de nüvi niet wijzigen.

#### <span id="page-23-0"></span>**Audioboeken afspelen**

Schaf complete boeken van Audible.com aan via<www.garmin.audible.com>.

- 1. Druk op de menupagina op **Travel Kit (Reisset)** > **Book Player (Speler van audioboek)**.
- 2. Druk op **Browse (Bladeren)**.
- 3. Druk op een categorie en druk vervolgens op een boektitel.

Druk op  $\blacktriangleleft$  om het volume te regelen.

Tik op  $\leftrightarrow$  om terug te spoelen. Tik op  $\leftrightarrow$  om vooruit te spoelen. Houd de vinger op de desbetreffende knop als u sneller vooruit of terug wilt spoelen.

Druk op  $\left( \Pi \right)$  om het boek te onderbreken.

Druk op de afbeelding van de boekomslag om informatie over het boek weer te geven.

Als u de audio-uitvoer wilt wisselen tussen de nüvi en een FM-stereo (indien beschikbaar), drukt u kort tweemaal op de **Aan/uit**-knop.

#### *Bladwijzers gebruiken*

Als u een bladwijzer wilt maken, drukt u op **ID** en op **Bookmark (Bladwijzer)**. Druk op

en vervolgens op een bladwijzer als u de bladwijzers wilt weergeven. Druk op **Play** 

**(Afspelen)** om naar het boek te luisteren via de bladwijzer.

#### *Audioboeken laden naar uw nüvi*

Als u een boek wilt aanschaffen, gaat u naar<www.garmin.audible.com> en maakt u een Audible.com-account. Als u een account hebt gemaakt, downloadt u AudibleManager naar uw pc. Vervolgens kunt u een boek aanschaffen en het boek downloaden naar uw nüvi.

#### **Stap 1: activeer uw nüvi met AudibleManager**

U dient eerst uw nüvi te activeren voordat u naar een boek kunt luisteren dat u vanaf Audible. com hebt gedownload. Dit hoeft slechts één keer te gebeuren.

- 1. Koppel de nüvi los van de computer: dubbelklik op het pictogram **Unplug or Eject** (Ontkoppelen of uitwerpen) op de taakbalk. Selecteer **USB Mass Storage Device (USB-apparaat voor massaopslag)** en klik op **Stop (Stoppen)**. Selecteer de nüvistations en klik op **OK**. Koppel de USB-kabel los van uw nüvi.
- 2. Dubbelklik in het bureaublad van uw computer op het **AudibleManager**-pictogram om AudibleManager te openen.
- 3. Klik in het venster "Choose your device" (Het apparaat kiezen) op het selectievakje naast "Garmin - nüvi" zodat het selectievakje wordt ingeschakeld. Klik op **Next (Volgende)**.
- 4. Voer de gebruikersnaam en het wachtwoord van Audible in. Klik op **Next (Volgende)**.
- 5. Sluit uw nüvi aan op de computer met behulp van de USB-kabel. Wacht even zodat AudibleManager uw nüvi kan detecteren.
- 6. Selecteer **Activate my player(s) (Mijn speler(s) activeren)** en klik op **Next (Volgende)**.
- 7. Wacht totdat AudibleManager uw nüvi heeft geactiveerd. Als het proces is voltooid, ontvangt u een bericht met de melding dat het proces succesvol is verlopen. Klik op **Finish (Voltooien)**.

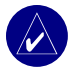

**OPMERKING:** als u geen verbinding met internet kunt maken of als u andere problemen hebt met het activeren van uw nüvi, raadpleegt u het Help-bestand van AudibleManager. Selecteer **Help** in het menu en klik vervolgens op **Help**.

#### **Stap 2: download het boek naar de computer**

Zie het Helpbestand van AudibleManager voor gedetailleerde instructies over het downloaden van boeken naar de computer en het laden van boeken op uw nüvi.

- 1. Sluit de nüvi aan op uw computer.
- 2. Dubbelklik in het bureaublad van uw computer op het **AudibleManager**-pictogram om AudibleManager te openen.
- 3. Klik op de knop **Go to My Library Online Go by Live Canal Control** (Ga naar mijn on line bibliotheek) bovenaan in het midden van het venster. De Audible.com-bibliotheek wordt geopend en geeft de boeken weer die u hebt aangeschaft.
- 4. Klik op **Get it Now (Nu downloaden)** om het boek te downloaden naar de computer.
- 5. Selecteer een indeling en klik op **Download (Downloaden)**.

#### **Stap 3: verzend het boek naar uw nüvi**

Zie het Helpbestand van AudibleManager voor gedetailleerde instructies over het downloaden van boeken naar de computer en het laden van boeken op uw nüvi. U dient eerst uw nüvi te activeren voordat u boeken gaat verzenden.

- 1. Sluit de nüvi aan op uw computer.
- 2. Open **AudibleManager**.
- 3. Selecteer het interne station of externe station (SD-kaart) onderaan het venster. (Plaats een SD-kaart in uw nüvi wanneer u boeken op een SD-kaart wilt laden.)
- <span id="page-26-0"></span>4. Selecteer de boektitel. Klik op de knop **Add to Garmin - nüvi (Toevoegen aan Garmin - nüvi)** in de linkerbovenhoek van het venster.
- 5. Selecteer hoeveel u van het boek wilt laden. U kunt kleine gedeelten in één keer laden om geheugen te besparen. Klik op **OK**. AudibleManager verzendt het boek naar uw nüvi.
- 6. Als u klaar bent, dubbelklikt u op het pictogram **Unplug or Eject Hardware (Hardware ontkoppelen of uitwerpen)**. Klik op **Stoppen** en vervolgens op **OK**.

#### **Afbeeldingen weergeven**

U kunt afbeeldingen weergeven die u hebt opgeslagen in uw nüvi met behulp van de Picture Viewer. Zie [pagina 35](#page-42-0) voor meer informatie over het laden van afbeeldingen naar uw nüvi.

- 1. Druk op de menupagina op **Travel Kit (Reisset)** > **Picture Viewer**.
- 2. Druk op een afbeelding voor de weergave van een grotere afbeelding hiervan.

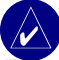

**Tip:** druk op **Rotate (Draaien)** om de afbeelding 90° te draaien.

#### *Een diavoorstelling weergeven*

Druk op **Slide Show (Diavoorstelling)** om een diavoorstelling te starten die elke afbeelding even weergeeft en vervolgens de volgende afbeelding weergeeft. U kunt in- en uitzoomen en ook meebewegen door de foto te verslepen met uw vinger. Druk op een willekeurige plaats op het scherm om de diavoorstelling te stoppen.

#### <span id="page-27-0"></span>**De wereldklok gebruiken**

- 1. Druk op de menupagina op **Travel Kit (Reisset)** > **World Clock (Wereldklok)**.
- 2. Druk op de plaats als u een plaats in de lijst wilt wijzigen.
- 3. Selecteer een nieuwe tijdzone (of plaats). Druk op **OK** als u daarmee klaar bent.
- 4. Druk op **World Map (Wereldkaart)** voor de weergave van een kaart.
- 5. De nachtelijke uren worden weergegeven in het gemarkeerde gebied. Druk op **World Clock (Wereldklok)** om de klokken opnieuw weer te geven of op **Back (Terug)** om af te sluiten.

#### **Valuta converteren**

- 1. Druk op de menupagina op **Travel Kit (Reisset)** > **Currency Converter (Valutaconverter)**.
- 2. Druk op een valutaknop om de valuta te wijzigen.
- 3. Selecteer een valuta en druk op **OK**.
- 4. Druk op de lege rechthoek onder de wisselkoers die u wilt omzetten.
- 5. Voer de waarde in. Druk op **Done (Gereed)**.
- 6. Druk op **Clear (Wissen)** om een andere waarde te converteren.

#### *Conversiekoersen bijwerken*

Met de nüvi kunt u de conversiekoersen van de valuta's handmatig bijwerken zodat u altijd de meest recente koersen gebruikt.

- 1. Druk op de menupagina op **Travel Kit (Reisset)** > **Currency Converter (Valutaconverter)**.
- 2. Druk op **Update (Bijwerken)**.
- 3. Druk op de koers die u wilt bijwerken.
- <span id="page-28-0"></span>4. Druk op **om** de huidige koers te wissen. Voer een nieuwe koers in en druk op **Done (Gereed)**.
- 5. Druk op **Save (Opslaan)** om te voltooien.

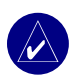

**Tip:** druk op **Restore (Herstellen)** om de oorspronkelijke conversiekoers te gebruiken.

**TIP:** houd **i** ingedrukt om de gehele vermelding te wissen.

#### **Maten converteren**

- 1. Druk op de menupagina op **Travel Kit (Reisset)** > **Measurement Converter (Maatconverter)**.
- 2. Selecteer een soort maat en druk op **OK**.
- 3. Druk op de maateenheid die u wilt wijzigen.
- 4. Selecteer een maateenheid en druk op **OK**. Herhaal dit indien nodig.
- 5. Druk op de lege rechthoek om een waarde in te voeren.
- 6 Voer een waarde in en druk op **Done (Gereed)**.
- 7. Druk op **Clear (Wissen)** om een andere maat in te voeren.

#### **De calculator gebruiken**

- 1. Druk op de menupagina op **Travel Kit (Reisset)** > **Calculator**.
- 2. Voer het eerste getal van uw berekening in.
- 3. Druk op een operator (**÷**, **x**, **-**, of **+**).
- 4. Voer het tweede getal van uw berekening in.
- 5. Druk op **=**.
- 6. Druk op  $\overline{C}$  om een nieuwe berekening te maken.

# **Bluetooth®-technologie gebruiken**

<span id="page-29-0"></span>Als u beschikt over een telefoon met draadloze Bluetooth-technologie en deze telefoon wordt ondersteund door de nüvi (zie [www.garmin.com/bluetooth\)](www.garmin.com/bluetooth), kunt u de nüvi gebruiken als een handsfree apparaat. Handsfree-telefoonfuncties op de nüvi zijn alleen beschikbaar als uw telefoon functies met Bluetooth-technologie (bijv. telefoonboek, spraakgestuurd kiezen en wisselgesprek) ondersteunt. U kunt spreken aan de voorzijde van de nüvi en gesprekken beluisteren via de luidspreker van de nüvi (of de FM-stereo, indien aanwezig). Als u deze hands-free functie wilt gebruiken, dient u de telefoon te koppelen aan (verbinden met) de nüvi. U kunt het koppelen starten vanuit de telefooninstellingen of de nüvi-instellingen. Raadpleeg de documentatie bij de telefoon voor meer informatie.

#### **Koppelen via de telefooninstellingen:**

- 1. Ga naar het instellingenmenu van de telefoon.
- 2. Ga naar de instellingen voor Bleutooth-technologie van de telefoon. Deze instellingen kunnen staan in een menu met de naam Bluetooth, Connectiviteit of Hands-free.
- 3. Zoek apparaten. De nüvi moet zich op maximaal tien meter afstand bevinden en zijn ingeschakeld.
- 4. Selecteer de nüvi in de lijst met apparaten.
- 5. Geef de pincode van de nüvi, **1234**, op in de telefoon.

#### **Koppelen via de nüvi-instellingen:**

- 1. Controleer of uw telefoon wordt ondersteund door de nüvi. (Zie<www.garmin.com/bluetooth>.)
- 2. Druk op de menupagina op **Settings (Instellingen)** > **Bluetooth**.
- 3. Zorg ervoor dat de knop Bluetooth is ingesteld op **Enabled (Ingeschakeld)**.
- 4. Druk op **Add (Toevoegen)** (of **Change (Wijzigen)** als het toevoegen al is uitgevoerd).

<span id="page-30-0"></span>5. Als u gaat toevoegen, stelt u uw telefoon in op de modus Find Me/Discoverable (Zoek mij/Detecteerbaar) en drukt u op **OK**. Selecteer uw telefoon in de lijst. Voer, wanneer dit wordt gevraagd, pincode **1234** in op uw telefoon. **OF**

Als u gaat wijzigen, selecteert u uw telefoon en drukt u op **OK** of op **Add Device (Apparaat toevoegen)** en vervolgens **OK**.

6. Als het koppelingsproces is voltooid, wordt de telefoon & weergegeven op de menupagina van de nüvi.

Wanneer u de nüvi inschakelt, probeert het apparaat een koppeling tot stand te brengen met de laatste telefoon waaraan deze was gekoppeld. Nadat de apparaten eenmaal zijn gekoppeld, kunt u bepaalde telefoons zodanig instellen dat automatisch een koppeling met een apparaat tot stand wordt gebracht wanneer de telefoon wordt ingeschakeld.

#### **De Bluetooth-technologie in- of uitschakelen:**

- 1. Druk op de menupagina op **Settings (Instellingen)** > **Bluetooth**.
- 2. Stel het veld Bluetooth in op **Enabled (Ingeschakeld)** om de Bluetooth-technologie van de nüvi in te schakelen. Het pictogram **Bluetooth** verschijnt op de menupagina als de nüvi is geactiveerd.

Als u de verbinding van de nüvi met de telefoon wilt verbreken of als u wilt voorkomen dat een telefoon automatisch wordt gekoppeld, drukt u op **Disabled (Uitgeschakeld)**.

#### **Een nummer bellen**

- 1. Zorg ervoor dat uw telefoon is gekoppeld aan de nüvi.
- 2. Druk op de menupagina op **C** Phone (Telefoon) > **C** Dial (Kiezen).
- 3. Voer het nummer in en druk op **Dial (Kiezen)**.
- 4. Als u het gesprek wilt beëindigen, drukt u achtereenvolgens op  $\mathscr C$  en **End Call (Oproep beëindigen)**.

<span id="page-31-0"></span>Als u een nummer belt waarvoor u tijdens het gesprek via een toetsenblok informatie in moet voeren (bijvoorbeeld het invoeren van een wachtwoord voor uw voicemail), dient u het volgende te doen:

- 1 Tijdens de oproep drukt u op  $\mathscr{C}$  > **Call Options (Oproepopties)** > **Touch Tones (Tonen aanraakscherm)**.
- 2. Voer de informatie in. Druk twee keer op **Back (Terug)** wanneer u klaar bent.
- 3. Als u de oproep wilt beëindigen, drukt u op **End Call (Oproep beëindigen)**.

#### **Een oproep plaatsen**

- 1. Zorg ervoor dat uw telefoon is gekoppeld aan de nüvi.
- 2. Druk op de menupagina op **Phone (Telefoon)** > **Food, Lodging (Eten, hotels)**.
- 3. Zoek de plaats die u wilt bellen.
- 4. Druk op **Dial (Kiezen)**.
- 5. Als u het gesprek wilt beëindigen, drukt u achtereenvolgens op  $\mathscr C$  en **End Call (Oproep beëindigen)**.

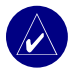

**Opmerking:** u kunt een plaats die u hebt gevonden ook bellen met het menu **Where to (Waar naartoe?)**.

#### **Een oproep ontvangen**

- 1. Zorg ervoor dat uw telefoon is gekoppeld aan de nüvi.
- 2. Als u een oproep ontvangt, verschijnt er een bericht op de nüvi. Druk op **Answer (Beantwoorden)**.
- 3. Als u het gesprek wilt beëindigen, drukt u achtereenvolgens op <sup>e</sup> en **End Call (Oproep beëindigen)**.

#### <span id="page-32-0"></span>**Wisselgesprek gebruiken**

Als u een wisselgesprek ontvangt, wordt het scherm Incoming Call (Binnenkomend gesprek) weergegeven. Druk op **Answer (Beantwoorden)**. De eerste oproep wordt in de wacht gezet.

#### **Wisselen tussen gesprekken:**

- 1. Druk op  $\mathbb C$  om het menu In Call (In gesprek) te openen.
- 2. Druk op **Switch To (Overschakelen naar)**.
- 3. Druk op **End Call (Oproep beëindigen)** als u de oproep wilt beëindigen; de oproep in de wacht wordt echter niet beëindigd.

#### **Audio overdragen naar uw telefoon**

Deze functie is handig wanneer u gebruikmaakt van de hands-free functies van de nüvi en u de auto wilt verlaten zonder de oproep te beëindigen.

#### **Audio overdragen naar uw telefoon:**

- 1. Tijdens het bellen drukt u op  $\mathcal{C}$  > **Call Options (Oproepopties)** > **Transfer Audio to Phone (Audio overdragen naar telefoon)**.
- 2. Voer het gesprek verder via uw mobiele telefoon.

# **Het telefoonboek gebruiken**

Als uw telefoon ondersteuning biedt voor de overdracht van het telefoonboek, wordt het telefoonboek automatisch overgebracht naar de nüvi wanneer de telefoon wordt gekoppeld aan de nüvi. Na het koppelen kan het enkele minuten duren voordat het telefoonboek beschikbaar is. Vervolgens kunt u een oproep plaatsen met behulp van de telefoonboekitems. Druk op de menupagina op **Phone (Telefoon)** > **Phone Book (Telefoonboek)**.

#### <span id="page-33-0"></span>**De oproepinfo gebruiken**

Druk op **Call History (Oproepinfo)** om informatie weer te geven over de laatst gekozen nummers, de laatste ontvangen oproepen en de gemiste oproepen.

#### **Thuisgegevens**

- 1. Druk op **Call Home (Thuisgegevens)** om uw thuisgegevens in te stellen of te wijzigen zodat u snel naar huis kunt bellen. De eerste keer dat u deze functie gebruikt, volgt u de aanwijzingen om uw thuisgegevens in te voeren en vervolgens drukt u op **Save (Opslaan)**.
- 2. Als u uw telefoonnummer wilt instellen, volgt u de aanwijzingen en drukt u op **Done (Gereed)**. Uw telefoonnummer thuis wordt gekozen door de nüvi.

#### *Uw telefoonnummer thuis wijzigen*

Als u uw telefoonnummer thuis wilt wijzigen nadat u deze hebt ingesteld, dient u de volgende procedure te volgen.

- 1. Druk op de menupagina op **Where to (Waar naartoe?)** > **Favorites (Favorieten)**.
- 2. Druk op **Home (Thuis)**.
- 3. Druk op **Edit (Bewerken)**.
- 4. Druk op **Change Phone Number (Telefoonnummer wijzigen)**.

#### **Spraakgestuurd kiezen**

Als u de functie voor spraakgestuurd kiezen op uw nüvi wilt gebruiken, dient uw telefoon spraakgestuurd kiezen te ondersteunen. Ook moet de telefoon op de juiste manier zijn ingesteld om gesproken aanwijzingen uit te voeren. Druk op de menupagina op **Phone (Telefoon) > Voice Dial (Spraakgestuurd kiezen)**.

#### <span id="page-34-0"></span>**Statusgegevens gebruiken**

Als u informatie over het telefoonsignaal, de batterijstatus en de netwerknaam van de telefoon wilt weergeven, drukt u op de menupagina op **Phone (Telefoon) > Status**.

#### **Tekstberichten gebruiken**

Als uw telefoon SMS-tekstberichten via Bluetooth ondersteunt, kunt u tekstberichten op de nüvi verzenden en ontvangen. Na het koppelen kan het enkele minuten duren voordat tekstberichten beschikbaar zijn.

#### *Tekstberichten ontvangen*

Als u een tekstbericht ontvangt, wordt het venster Inkomend bericht geopend. Druk op Afspelen om het tekstbericht af te spelen, op Herzien om uw Postvak IN te bekijken, of op Negeren om het venster te sluiten.

#### *Tekstberichten verzenden*

- 1. Druk op de menupagina op **Phone (Telefoon)** > **Text Message (Tekstbericht)** > **Compose (Schrijven)**.
- 2. Selecteer een optie om de ontvanger van het tekstbericht te selecteren.
- 3. Voer het bericht in en druk op **Done (Gereed)**.

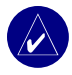

**Opmerking:** berichten die u verzendt vanaf uw nüvi, verschijnen niet in het Postvak UIT van uw telefoon.

#### <span id="page-35-0"></span>*Berichten weergeven*

- 1. Druk op de menupagina op **Phone (Telefoon)** > **Text Message (Tekstbericht)**.
- 2. Druk op **Inbox (Postvak IN)**, **Outbox (Postvak UIT)** of **Drafts (Concepten)**.
- 3. Druk op een bericht.
- 4. Selecteer een optie:
	- Druk op  $\circled{2\!\!\!2}$  om het bericht af te spelen. (Dit is alleen beschikbaar op de nüvi 660 of nüvi 670 wanneer TTS-spraak is geselecteerd).
	- Druk op **Forward (Doorsturen)** om dit bericht aan een andere ontvanger te verzenden, of op **Reply (Beantwoorden)** om op deze contactpersoon te reageren.

#### **Een verbinding verbreken**

- 1. Druk op de menupagina op **Settings (Instellingen)** > **Bluetooth**.
- 2. Druk op **Change (Wijzigen)**.
- 3. Druk op de apparaatnaam waarvoor u de verbinding wilt verbreken en druk vervolgens op **Drop (Verbreken)**.
- 4. Druk op **Yes (Ja)** om de wijziging te bevestigen. Als u de hands-free functies opnieuw met de verbroken verbinding wilt gebruiken, hoeft u niet opnieuw deze telefoon en de nüvi te koppelen.

#### **Een telefoon uit de lijst verwijderen**

- 1. Druk op de menupagina op **Settings (Instellingen)** > **Bluetooth**.
- 2. Druk op **Change (Wijzigen)**.
- 3. Druk op de apparaatnaam waarvoor u de verbinding wilt verbreken en druk vervolgens op **Delete (Verwijderen)**.
# <span id="page-36-0"></span>**FM-ontvanger voor verkeersinformatie gebruiken**

Als u een ontvanger voor verkeersinformatie gebruikt, kunt u op uw nüvi verkeersinformatie weergeven. Als de verkeersinformatie wordt ontvangen, geeft uw nüvi het gebeuren weer op de kaart en kunt u uw route wijzigen en zo het incident omzeilen. Voor dekkingsgebieden van de verkeersinformatie verwijzen we u naar de Garmin-website ([www.garmin.com/fmtraffi](www.garmin.com/fmtraffic)c).

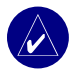

**Opmerking:** om verkeersinformatie te ontvangen, dienen de FM-ontvanger voor verkeersinformatie en de nüvi zich in het gegevensbereik van een FM-station te bevinden dat verkeersinformatie uitzendt.

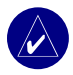

**Opmerking:** Garmin is niet verantwoordelijk voor de nauwkeurigheid van de verkeersinformatie. De FM-ontvanger voor verkeersinformatie ontvangt signalen van de verzender van de verkeersinformatie en geeft deze informatie weer op de nüvi.

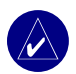

**OPMERKING: u** kunt alleen toegang krijgen tot de verkeersinformatie als de nüvi is aangesloten op een FM-ontvanger voor verkeersinformatie.

## **Lampcodes**

Het groene voedingslampje brandt wanneer de nüvi is aangesloten op een externe voedingsbron. Het statuslampje geeft de status van de ontvanger van verkeersinformatie weer.

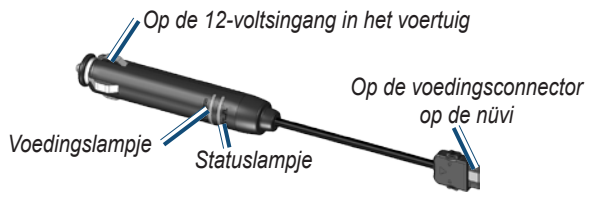

- GOOGeel knipperend lampje: het land waarin u momenteel verblijft, wordt bepaald.
- OOO Constant brandend geel lampje: er wordt gezocht naar een signaal.
- **Constant brandend rood lampje: tijdelijk synchronisatieverlies.**
- $\bullet$   $\bullet$   $\bullet$  Constant brandend groen lampje: normale verkeersgegevens.

## **Verkeerssituaties weergeven**

- 1. Druk op de menupagina op  $\leftrightarrow$  om een lijst met verkeerssituaties weer te geven.
- 2. Selecteer een item voor de weergave van details.
- 3. Selecteer een optie.

#### *Verkeerssymbolen*

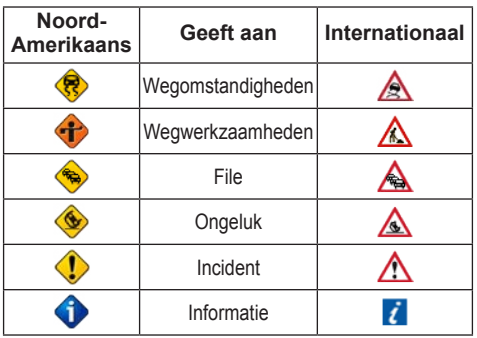

#### *Kleurcodes voor drukte*

De balken aan de linkerzijde van de verkeerssymbolen geven de drukte op de weg aan:

Groen = Laag; er is een normale verkeersstroom.

Geel = Gemiddeld; langzaam rijdend verkeer.

Rood = Hoog; er is sprake van stilstaand verkeer.

### **Verkeer vermijden**

Op de kaartpagina wordt een  $\bigcirc$  of op  $\bigwedge$  weergegeven wanneer er zich een verkeerssituatie voordoet op de actuele route of de straat waarin u rijdt.

- 1. Druk in de kaartpagina op  $\bigcirc$  of op  $\bigtriangleup$ .
- 2. Selecteer een item voor de weergave van details.
- 3. Druk op **Avoid (Vermijden)**.

## <span id="page-39-0"></span>**Een extra verkeersabonnement toevoegen**

Zie pagina 47 voor informatie over het wijzigen van de verkeersinstellingen of het toevoegen van een verkeersabonnement.

Ga naar www.garmin.com/fmtraffic voor meer informatie over verkeersabonnementen.

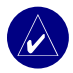

**Opmerking:** u hoeft het abonnement dat bij uw FM-ontvanger voor verkeersinformatie werd geleverd, niet te activeren (als ze samen werden geleverd). Het abonnement wordt automatisch geactiveerd nadat uw nüvi satellietsignalen heeft ontvangen en ook verkeersinformatiesignalen ontvangt van de provider van de betaalservice.

# **De FM-verzender gebruiken**

<span id="page-40-0"></span>Als er een FM-verzender aanwezig is op uw nüvi, kunt u op uw nüvi naar audio luisteren op een FM-stereo.

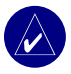

**opmerking:** wanneer u de FM-verzenderfunctie op de nüvi gebruikt, is het mogelijk dat oproepen die u plaatst of ontvangt via de nüvi worden gehoord door mensen in auto's naast u via de FM-stereo.

## **Luisteren naar FM-stereo op de nüvi**

- 1. Druk op de menupagina op  $\Diamond$  > Audio Output (Audio-uitvoer) > FM Transmitter **(FM-verzender)** > **OK**.
- 2. Als u een ontvanger voor verkeersinformatie gebruikt, drukt u op **Auto Tune (Automatisch instellen)**. Vervolgens stelt u uw stereo in op het geselecteerde kanaal. **OF**

Stel uw stereo in op een FM-kanaal met veel ruis en een lager FM-frequentienummer. Vervolgens selecteert u hetzelfde kanaal op de nüvi.

## **Wisselen tussen de nüvi en een FM-stereo**

- 1. Druk op de menupagina op  $\Diamond$  > Audio Output (Audio-uitvoer).
- 2. Druk op een uitvoermodus en vervolgens op **OK**.

Als u de audio-uitvoer wilt wisselen tussen de nüvi en een FM-stereo (indien beschikbaar), drukt u kort tweemaal op de **Aan/uit**-knop.

## **Tips voor de FM-verzender**

De FM-verzender is bedoeld om de audiosignalen van uw nüvi over te dragen naar uw FMstereo.

Pas nooit de FM-instellingen aan wanneer u uw voertuig bestuurt.

Wanneer u op zoek bent naar een geschikte FM-frequentie op uw FM-stereo, zoek dan naar een ongebruikte frequentie met gelijkmatige, consistente ruis. Als u op de achtergrond van de ruis zachte geluiden hoort, dient u een andere frequentie te kiezen.

Tijdens het rijden dient u mogelijkerwijs de frequentie van de FM-verzender te wijzigen. Een frequentie die niet door een radiostation wordt gebruikt in het gebied waar u op dat moment verblijft, wordt misschien wel door een radiostation elders gebruikt.

Tijdens het rijden kan het zijn dat u wijzigingen opmerkt in de achtergrondruis terwijl er geen FM-station is dat dat kanaal gebruikt. Dit fenomeen kan optreden bij kruispunten waar verschillende soorten verkeerslichten of andere gemeentelijke elektronische systemen in werking zijn. Daarnaast kunt u dit ook opmerken wanneer u in een ander terrein rijdt en u de zenders van verder gelegen radiostations ontvangt op uw autoradio die u eerder niet kon ontvangen toen u de frequentie voor de eerste keer instelde. Deze en andere bronnen van elektrische interferentie zorgen ervoor dat u een andere frequentie dient te zoeken.

De afstand tussen de 12-volts-adapter, de nüvi en de antenne van de FM-stereo zijn ook van invloed op het geluidsniveau. Voertuigen met een antenne aan de achterzijde, zoals bijvoorbeeld op de kofferbak, ervaren meer interferentie van geluidsbronnen van buiten dan voertuigen waarbij de antenne aan de voorzijde is bevestigd.

# **Bestanden beheren op uw nüvi**

<span id="page-42-0"></span>U kunt bestanden (zoals JPEG-afbeeldingen en MP3-muziekbestanden) opslaan in het interne geheugen van de nüvi of op een optionele SD-kaart.

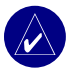

**OPMERKING:** de nüvi is niet compatibel met Windows® 95, Windows 98 en Windows ME. Deze beperking is gebruikelijk bij apparaten voor USB-massaopslag.

## **Ondersteunde bestandstypen**

- MP3-muziekbestanden
- JPG-afbeeldingsbestanden
- AA-audioboekbestanden
- GPI-/aangepaste POI-bestanden van de POI Loader van Garmin
- GPX-/Waypoint-bestanden van MapSource
- Kaarten van MapSource

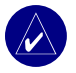

**Opmerking:** de nüvi ondersteunt geen M4A-/M4P-bestanden.

### <span id="page-43-0"></span>**Items laden naar uw nüvi** *Stap 1: plaats een SD-kaart (optioneel)*

De SD-kaartsleuf bevindt zich aan de zijkant van de nüvi. Als u de kaart wilt plaatsen, drukt u totdat de kaart vastklikt.

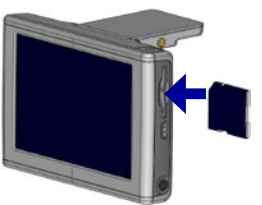

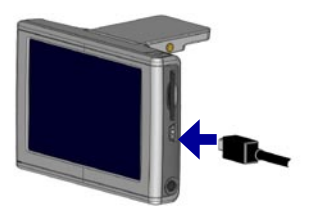

**Een SD-kaart plaatsen De USB-kabel aansluiten**

#### *Stap 2: sluit de USB-kabel aan*

- 1. Sluit het smalle uiteinde van de USB-kabel aan op de connector aan de zijkant van de nüvi.
- 2. Sluit het bredere uiteinde van de USB-kabel aan op een beschikbare USB-poort op uw computer.

Als u uw nüvi hebt aangesloten op uw computer, worden een of twee extra stations weergegeven in de lijst met stations van uw computer: "nuvi" en "nuvi sd". "nuvi" is de beschikbare opslagruimte in het interne geheugen van de nüvi. Zodra er een SD-kaart in de nüvi is geplaatst, wordt "nuvi sd" weergegeven.

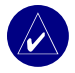

**Opmerking:** op sommige besturingssystemen worden de nüvi-stations mogelijk niet automatisch van een naam voorzien. Zie het Help-bestand om te lezen hoe u de naam van de stations kunt wijzigen.

#### <span id="page-44-0"></span>*Stap 3: draag bestanden over naar uw nüvi*

### **Op een Windows-computer:**

- 1. Sluit de nüvi aan op uw computer.
- 2. Dubbelklik op het pictogram **Deze computer** op het bureaublad van uw computer.
- 3. Zoek op uw computer naar het bestand dat u wilt kopiëren.
- 4. Markeer het bestand en selecteer **Edit (Bewerken)** > **Copy (Kopiëren)**.
- 5. Open het station "nuvi" of "nuvi sd".
- 6. Selecteer **Edit (Bewerken)** > **Paste (Plakken)**. Het bestand wordt vervolgens weergegeven in de lijst met bestanden in het nüvi-geheugen of op de SD-kaart.

#### **Op een Macintosh-computer:**

- 1. Sluit de nüvi aan op de computer zoals staat beschreven op de vorige pagina. Uw station dient op uw Mac Desktop te worden geïnstalleerd als twee geïnstalleerde delen (stations); de "nuvi" en de "nuvi sd" (zie de volgende pagina voor meer informatie).
- 2. Als u bestanden naar uw nüvi of SD-kaart wilt kopiëren, sleept u een bestand of map naar het pictogram van het station. Dubbelklik op dit pictogram om het station te openen. Om de bestanden te helpen beheren, voegt u mappen toe (druk op de toetsen **Command** + **Shift** + **N**).

#### *Stap 4: Loskoppelen*

#### **Van een Windows-computer:**

- 1. Als u de overdracht van bestanden hebt voltooid, dubbelklikt u op het pictogram **Unplug or Eject (Ontkoppelen of uitwerpen)** op de taakbalk.
- 2. Selecteer USB-apparaat voor massaopslag en klik op **Stop (Stoppen)**.
- 3. Selecteer de nüvi-stations en klik op **OK**. U kunt de nüvi nu loskoppelen van de computer.

### <span id="page-45-0"></span>**Van een Macintosh-computer:**

- 1. Wanneer u klaar bent met het overdragen van bestanden, sleept u het pictogram van het station naar het pictogram **Trash (Prullenbak)** (deze verandert in een pictogram Eject (Uitwerpen) $\implies$ ) om het apparaat te verwijderen.
- 2. Koppel nu de nüvi los van de computer.

## **Informatie over uw nüvi-stations**

Bestanden die u handmatig naar uw nüvi laadt, zoals MP3- of JPEG-bestanden, kunt u overal in de stations "nuvi" en "nuvi sd" plakken. Als een ander programma, zoals POI Loader, een bestand in een bepaalde map plaatst, dient u dat bestand in die bepaalde map te laten staan.

# **Bestanden verwijderen van de nüvi**

U kunt bestanden verwijderen van de nüvi op dezelfde manier waarop u bestanden verwijdert van de computer. Selecteer het bestand dat u van de nüvi wilt verwijderen en druk op de toets **Delete** op het toetsenbord van de computer.

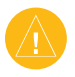

LET OP: als u niet zeker weet wat het doel van een bestand is, raden we u aan het bestand **NIET** te verwijderen. Het nüvi-geheugen bevat belangrijke systeembestanden die **NIET** mogen worden verwijderd. Let vooral op bestanden die zich bevinden in mappen met de naam "Garmin."

# **De nüvi aanpassen**

## <span id="page-46-0"></span>**Instellingen herstellen**

Om alle instellingen te herstellen die u hebt gewijzigd, drukt u op  $\&$  **Settings (Instellingen) Restore (Herstellen)**.

Als u de instellingen wilt herstellen voor een afzonderlijke categorie, drukt u op **Restore (Herstellen)** op de desbetreffende pagina.

## **Kaartinstellingen wijzigen**

Als u de kaartinstellingen wilt wijzigen, drukt u op de menupagina op  $\mathcal{L}$  **Settings (Instellingen)** > **Map (Kaart)**.

**Map Detail (Kaartdetails)**: hiermee past u de details die op de kaart worden weergegeven aan. Als er meer details worden weergegeven, verloopt het opnieuw tekenen van de kaart langzamer.

**Map View (Kaartweergave)**: hiermee wijzigt u het perspectief van de kaartpagina.

- **Track Up (Koers boven)**: de kaart wordt weergegeven in twee dimensies (2D) met de reisrichting aan de bovenzijde van het scherm.
- **North Up (Noorden boven)**: de kaart wordt weergegeven in twee dimensies (2D) met het noorden boven.
- **3D View (3D-weergave)**: de kaart wordt in drie dimensies (3D) weergegeven in de stand Track Up (Koers boven). Dit is de standaardkaartweergave.

**Vehicle (Voertuig)**: hiermee kunt u voertuigen voor de kaart kiezen. De standaardwaarde is **.** Ga voor meer voertuigen naar<www.garmin.com/vehicles>.

**Map outlines (Zoomkaarten)**: schakel deze instelling in als u extra kaarten op uw nüvi wilt laden en als u wilt zien welke gebieden de extra kaarten beslaan.

**Map Info (Kaartgegevens)**: hiermee geeft u de kaarten weer die zijn geladen in nüvi en de kaartversie.

*Gebruikershandleiding nüvi 610/660/670 41*

## <span id="page-47-0"></span>**Systeeminstellingen wijzigen**

Als u de systeeminstellingen wilt wijzigen, drukt u op de menupagina op  $\&$  **Settings (Instellingen)** > **System (Systeem)**.

**WAAS/EGNOS**: als u de WAAS/EGNOS-instelling inschakelt, wordt de GPS-nauwkeurigheid verbeterd, maar u dient er wel rekening mee te houden dat het apparaat meer batterijvoeding verbruikt. Ga voor meer informatie over WAAS/EGNOS naar [www.garmin.com/aboutGPS/](www.garmin.com/aboutGPS/waas.html) [waas.html.](www.garmin.com/aboutGPS/waas.html)

**Safe Mode (Veilige modus)**: hiermee schakelt u de functie voor de veilige modus in of uit. Wanneer het voertuig rijdt, worden in de Veilige modus alle functies van de eenheid uitgeschakeld die veel aandacht van de gebruiker vereisen en u tijdens het rijden kunnen afleiden.

**Garmin Lock**: hiermee schakelt u Garmin Lock™ in om de nüvi te vergrendelen. Voer een viercijferige pincode in en stel een beveiligingslocatie in. Elke keer dat u de nüvi inschakelt, dient u de viercijferige pincode in te voeren of naar de beveiligingslocatie te rijden.

**Touch Tones (Tonen aanraakscherm)**: hiermee schakelt u de toon in of uit die u elke keer hoort wanneer u op het scherm drukt.

**Simulator Mode (Simulatormodus)**: hiermee schakelt u de simulatormodus in of uit. Als de simulatormodus is **ingeschakeld**, kunt u simuleren dat u een route volgt.

**About (Info)**: hiermee geeft u het softwareversienummer, de eenheid-id en het audioversienummer van de nüvi weer. U hebt deze gegevens nodig om de systeemsoftware bij te werken of aanvullende kaartgegevens aan te schaffen.

## **Locatie-instellingen wijzigen**

Als u de locatie-instellingen wilt wijzigen, drukt u op de menupagina op **Settings (Instellingen)** > **Locale (Locatie)**.

Bekijk de locatie-instellingen, zoals de taal. Druk op de instelling die u wilt wijzigen of druk op **Change All (Alles wijzigen)** om de instellingen aan te passen die op een geselecteerd land zijn gebaseerd. Druk in elk scherm op de gewenste instelling en druk vervolgens op **OK**. **Text Language (Teksttaal)**: hiermee wijzigt u alle tekst op het scherm in de geselecteerde

taal. Als u de teksttaal wijzigt, blijft de taal van de kaartgegevens, zoals straatnamen en plaatsen, of door de gebruiker ingevoerde gegevens, ongewijzigd.

**Voice Language (Taal spraak)**: hiermee wijzigt u de taal waarin alle gesproken aanwijzingen en berichten worden weergegeven. Uw nüvi heeft twee verschillende soorten spraak: text-to-speech (tekst bij spraak [alleen de nüvi 660 en nüvi 670]) en pre-recorded (vooraf opgenomen).

Talen die worden vermeld met een naam behoren tot text-to-speech-spraak (TTS). American English-Jill (TTS) is bijvoorbeeld text-to-speech-spraak. Bij text-to-speechspraak worden de woorden 'gelezen' en 'gesproken' die worden weergegeven op de nüvi. De spraak heeft een uitgebreide woordenschat en de straatnamen worden genoemd als u een afslag nadert.

De woordenschat voor de vooraf opgenomen spraak is beperkt en de namen van locaties of straten worden niet genoemd.

**Time Format (Tijdweergave)**: kies een UTC-, 12-urige of 24-urige tijdweergave. **Units (Eenheden)**: hiermee wijzigt u de maateenheid in kilometers (**Metric**) of mijlen (**Statute**).

## <span id="page-49-0"></span>**Weergave-instellingen wijzigen**

Als u de weergave-instellingen wilt wijzigen, drukt u op de menupagina op **Settings (Instellingen)** > **Display (Weergave)**.

**Color Mode (Kleurinstelling)**: selecteer **Daytime (Dag)** voor een lichte achtergrond, **Nighttime (Nacht)** voor een donkere achtergrond of **Auto** om automatisch te schakelen tussen deze twee opties.

**Backlight Timeout (Time-out voor schermverlichting)**: geef aan hoe lang de schermverlichting moet blijven branden wanneer er geen externe stroomvoorziening wordt gebruikt. De levensduur van de batterijen neemt toe als de schermverlichting minder lang blijft branden.

**Touch Screen (Aanraakscherm)**: hiermee kalibreert u het aanraakscherm opnieuw (of lijnt u dit opnieuw uit) zodat het weer op de juiste wijze reageert. Druk op **Recalibrate (Opnieuw kalibreren)** en volg de instructies op het scherm.

**Screenshot (Schermopname)**: hiermee kunt u een opname van het scherm maken wanneer u kort op de **U** Aan/uit-knop drukt. De afbeeldingen worden opgeslagen in het station "nüvi".

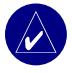

**Opmerking:** als Screenshot (Schermopname) aanstaat **(On)**, wordt het scherm Quick Settings (Basisinstellingen) niet geopend wanneer u op de **Aan/uit**-knop drukt.

**Splash Screen (Beginscherm)**: hiermee kunt u een afbeelding selecteren die u wilt weergeven op de nüvi. Laad JPEG-afbeeldingen op de nüvi of de SD-kaart met behulp van de modus USB Mass Storage (USB-massaopslag).

## **Navigatie-instellingen wijzigen**

Als u de navigatie-instellingen wilt wijzigen, drukt u op de menupagina op **Settings (Instellingen)** > **Navigation (Navigatie)**.

**Route Preference (Routevoorkeur)**: selecteer een voorkeur voor het berekenen van de route. **Vehicle (Voertuig)**: geef uw type voertuig op om de routes te optimaliseren.

**Avoidances (Te vermijden)**: druk op **Enabled (Ingeschakeld)** om naar de wegentypen te gaan. Selecteer de wegentypen die u wilt vermijden op uw routes. Vervolgens worden deze wegentypen alleen gebruikt als u met alternatieve routes een grote omweg moet maken of als er geen andere wegen beschikbaar zijn. Als u een FM-ontvanger voor verkeersinformatie hebt, kunt u ook verkeersproblemen vermijden.

**Attention Tone (Waarschuwingstoon)**: hiermee schakelt u de waarschuwingstoon in of uit. **Voice Prompts (Gesproken aanwijzingen)**: selecteer deze optie als u wilt dat de routeaanwijzingen en systeemstatus worden weergegeven via gesproken aanwijzigen.

# <span id="page-51-0"></span>**De Bluetooth-instellingen wijzigen**

Als u de Bleutooth-instellingen wilt wijzigen, drukt u op de menupagina op **Settings (Instellingen)** > **Bluetooth**.

**Connections (Verbindingen)**: selecteer een apparaat waarmee u verbinding wilt maken. Selecteer **Add Device (Apparaat toevoegen)** om mobiele telefoons met draadloze Bluetooth® technologie te zoeken in de omgeving. Stel de mobiele telefoon in op de modus Find me (Zoek mij), Discoverable (Detecteerbaar) of Visible (Zichtbaar) en druk op **OK**. Hierna worden alle draadloze Bluetooth-apparaten in de omgeving gezocht en weergegeven. Selecteer de telefoon en druk op **OK**. Geef de pincode van de nüvi op in de telefoon.

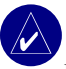

**Opmerking:** de pincode van de nüvi (of de sleutel) is **1234**.

**Drop (Verbreken)**: hiermee verbreekt u de verbinding tussen de nüvi en de telefoon. **Delete (Verwijderen)**: hiermee verwijdert u een apparaat uit de lijst. Druk op het apparaat en druk vervolgens op **Remove (Verwijderen)**.

**Bluetooth**: hiermee schakelt u het Bluetooth-onderdeel in of uit.

**Friendly Name (Gebruiksvriendelijke naam)**: selecteer deze optie om een gebruiksvriendelijke naam op te geven waarmee de nüvi wordt aangeduid door Bluetoothapparaten. Druk op **Done (Gereed)** nadat u de naam hebt opgegeven.

**Restore (Herstellen)**: hiermee herstelt u de oorspronkelijke Bluetooth-instellingen. De koppelingsgegevens worden niet gewist wanneer u de Bluetooth-instellingen herstelt.

## **Verkeersinstellingen wijzigen**

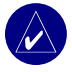

**OPMERKING: u** kunt alleen toegang krijgen tot de verkeersinstellingen als uw nüvi is aangesloten op een externe voedingsbron en een FM TMC-ontvanger voor verkeersinformatie.

### *Opties voor Noord-Amerika*

De FM-verkeersdiensten waarop u bent geabonneerd worden vermeld met de datum waarop het abonnement verloopt. Druk op Toevoegen als u een abonnement wilt toevoegen.

### *Opties voor buiten Noord-Amerika*

**Auto**—de provider selecteren. Selecteer **Auto** om de beste provider voor het gebied te selecteren, of selecteer een specifieke provider die u altijd wilt gebruiken.

**Zoeken**—zoeken naar andere TMC-verkeersdiensten. Als u langer wilt zoeken, drukt u op **Ja** om de providertabel leeg te maken.

**Abonnementen**—uw abonnementen weergeven.

#### *Een abonnement toevoegen*

U kunt extra abonnementen afsluiten of een abonnement verlengen wanneer dit verloopt. Ga naar de FM Traffic-website van Garmin op www.garmin.com/fmtraffic.

- 1. Druk in de menupagina op > **Traffic (Verkeer)**.
- 2. Druk buiten Noord-Amerika op **Subscriptions (Abonnementen) > Add (Toevoegen)**. Druk binnen Noord-Amerika op Toevoegen.
- 3. Schrijf de eenheid-id van de FM-ontvanger voor verkeersinformatie op. Ga naar www.garmin.com/fmtrafficom een abonnement af te sluiten en een uit 25 tekens bestaande code op te halen.

4. Nadat u de code (die uit 25 tekens bestaat) hebt ontvangen, drukt u op de nüvi op **Next (Volgende)**, voert u de code in en drukt u op **Done (Gereed)**.

Elke keer dat u de service wilt verlengen, hebt u een nieuwe code nodig. Indien u meerdere FM-ontvangers voor verkeersinformatie hebt, hebt u voor elke ontvanger een nieuwe abonnementcode nodig.

Meer informatie over het werken met een verkeersontvanger vindt u op pagina 31.

## **De instellingen van de nabijheidspunten wijzigen**

Als u de verkeersinstellingen wilt wijzigen, drukt u op de menupagina op  $\mathcal{S}_s$  **Settings (Instellingen)** > **Proximity Points (Nabijheidspunten)**. Alleen de items die u op uw nüvi hebt geladen, kunnen met deze instellingen worden gewijzigd.

**Alerts (Waarschuwingen)**: druk op **Change (Wijzigen)** om waarschuwingen in of uit te schakelen wanneer u aangepaste POIs of flitspalen nadert. Druk op **Audio** om het type audiowaarschuwing in te stellen dat u wilt horen en druk op **OK**.

**TourGuide**: hiermee stelt u in hoe u de audio voor de Garmin TourGuide™ wilt activeren.

# **Appendix**

## <span id="page-54-0"></span>**De software van de nüvi bijwerken**

Gebruik WebUpdater voor het bijwerken van uw nüvi-software. Ga naar [www.garmin.com/](www.garmin.com/products/webupdater) [products/webupdater](www.garmin.com/products/webupdater) om het WebUpdater-programma te downloaden.

Nadat u WebUpdater naar uw computer hebt gedownload, sluit u de nüvi aan op uw computer, voert u WebUpdater uit en volgt u de aanwijzingen op het scherm. Nadat u hebt bevestigd dat u een update wilt uitvoeren, downloadt WebUpdater automatisch de update en installeert deze op uw nüvi.

Registreer uw nüvi zodat u op de hoogte blijft van updates voor software en kaarten. Om uw nüvi te registreren gaat u naar [http://my.garmin.com.](http://my.garmin.com)

U kunt software-updates ook downloaden via [www.garmin.com/products](www.garmin.com/products/nuvi610). Klik op **Software Updates (Software-updates)**. Klik op **Download (Downloaden)** naast de software van de eenheid. Lees de voorwaarden en ga ermee akkoord. Klik op **Download (Downloaden)**. Selecteer **Run (Uitvoeren)** (of **Open [Openen]**). Uw software wordt bijgewerkt.

## **Aanvullende kaartgegevens aanschaffen en laden**

Om te zien welke kaartversies op uw nüvi zijn geladen, opent u de menupagina. Druk op  $\mathbb{Q}$ **Settings (Instellingen)> <b>Map (Kaart)** > **Map Info (Kaartinfo)**. Als u de aanvullende kaarten wilt ontgrendelen, hebt u de eenheids-id en het serienummer nodig. Kijk op [www.garmin.com/unlock/update.jsp](www.garmin.com/unlock/update.jsp ) of er een update beschikbaar is voor uw kaartsoftware.

#### <span id="page-55-0"></span>**APPENDIX**

U kunt ook aanvullende kaartgegevens aanschaffen bij Garmin en de kaarten laden in het interne geheugen van de nüvi of op een optionele SD-kaart.

Als u de kaarten of waypoints wilt laden in het nüvi-geheugen of op de SD-kaart, selecteert u de naam van het Garmin-station of de SD-kaart. Raadpleeg het Help-bestand van MapSource voor meer informatie over MapSource en het laden van kaarten en waypoints op uw nüvi. De waypoints die u in MapSource maakt, worden weergegeven in **Where to (Waar naartoe?)** > **Favorites (Favorieten)**.

## **Flitspaalinformatie gebruiken**

In sommige landen is flitspaalinformatie beschikbaar. (Ga naar <http://my.garmin.com> voor de desbetreffende landen.) In deze landen geeft de nüvi de locatie van honderden flitspalen weer. Uw nüvi waarschuwt u wanneer u een flitspaal nadert en wanneer u te hard rijdt. De gegevens worden ten minste eenmaal per week bijgewerkt, dus u hebt altijd toegang tot de meest actuele gegevens.

### **Bijgewerkte flitspaalinformatie ophalen:**

- 1. Ga naar [http://my.garmin.com.](http://my.garmin.com)
- 2. Meld u aan voor een abonnement.

U kunt op elk gewenst moment de bijgewerkte gegevens van een nieuwe regio aanschaffen. Dit geldt ook voor het uitbreiden van uw abonnement. De gegevens van een regio die u koopt, hebben hun eigen vervaldatum.

## <span id="page-56-0"></span>**Aangepaste POI's (Points of Interest)**

De nüvi ondersteunt databases met aangepaste POI's, die verkrijgbaar zijn bij verschillende bedrijven op internet. Bepaalde aangepaste POI-databases bevatten waarschuwingsgegevens voor bepaalde punten zoals schoolzones. De nüvi kan u waarschuwen met een nabijheidsalarm wanneer u één van deze punten nadert.

Nadat u de POI-database hebt gedownload, gebruikt u de Garmin POI Loader om de POI's te laden in de nüvi. De POI Loader is verkrijgbaar op [www.garmin.com/poiloader.](www.garmin.com/poiloader) Selecteer **Updates and Downloads (Updates en downloads)**.

Met het programma POI Loader kunt u de aangepaste POI's opslaan op de nüvi of de SD-kaart. U kunt ook de nabijheidsalarmen voor elke POI aanpassen met de POI Loader. Raadpleeg het Help-bestand van de POI Loader voor meer informatie. Het Help-bestand opent u met de toets F1.

Als u de aangepaste POI's wilt bekijken, drukt u op **Where to (Waar naartoe?)** >  $\circ$ **Extras (Extra's)** > **Custom POIs (Aangepaste POI's)**.

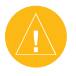

LET OP: Garmin is niet verantwoordelijk voor de consequenties die het gebruik van een aangepaste POI-database met zich mee kan brengen, voor de nauwkeurigheid van de beveiligingscamera of andere aangepaste POI-databases.

## <span id="page-57-0"></span>**Optionele accessoires**

Voor meer informatie over optionele accessoires verwijzen we u naar de Garmin website ([www.garmin.com/products](www.garmin.com/products/nuvi610)). Klik vervolgens op de koppeling **Accessories (Accessoires)**. U kunt ook contact opnemen met uw Garmin-dealer om accessoires aan te schaffen. Optionele accessoires omvatten:

- FM-ontvanger voor verkeersinformatie
- Externe antenne
- Externe microfoon
- Travel Kit-accessoires

#### *Informatie over de Garmin Travel Guide™*

Net als bij een papieren reisgids biedt de reisgids van Garmin gedetailleerde informatie over plaatsen, zoals restaurants en hotels. Als u het Travel Guide-accessoire wilt aanschaffen, gaat u naar de Garmin-website (<www.garmin.com/extras>).

#### **De Travel Guide gebruiken:**

- 1. Plaats de SD-kaart in uw nüvi.
- 2. Druk op **Where to (Waar naartoe?)** > **Extras (Extra's)**.
- 3. Druk op de Travel Guide.
- 4. Druk op een categorie. Druk indien nodig op een subcategorie.
- 5. Druk op een locatie in de lijst.
- 6. Druk op **Go (OK)** om naar de locatie te gaan. Druk op **Map (Kaart)** om dit item weer te geven op een kaart. Druk op **Save (Opslaan)** om deze locatie op te slaan in uw **Favorites (Favorieten)**. Druk op **More (Meer)** voor meer informatie over de locatie.

### *Informatie over SaversGuide*

De SaversGuide® is een optioneel accessoire dat alleen beschikbaar is in Noord-Amerika. Met de voorgeprogrammeerde SD-gegevenskaart en lidmaatschapskaart van de SaversGuide wordt uw nüvi een digitaal couponboek dat u informeert over bedrijven die zich dichtbij uw huidige locatie bevinden waar u in aanmerking komt voor een korting, zoals restaurants, hotels, filmzalen en reparatiewerkplaatsen voor auto's.

### *Informatie over de taalgids van Garmin*

De taalgids van Garmin is een optioneel accessoire. De taalgids bevat gegevens uit de meertalige bronnen van Oxford en vijf tweetalige woordenboeken en past in uw handpalm.

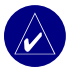

**Opmerking:** Opmerking: alleen de nüvi 660 en de nüvi 670 kunnen woorden en zinnen vertalen in de taalgids. De nüvi 610 kan deze informatie echter alleen weergeven.

## **De taalgids van Garmin laden**

Als u de SD-kaart van de taalgids van Garmin ontvangt, dient u de gegevens op de nüvi te laden. Volg de aanwijzingen op de verpakking of in het Help-bestand van de nüvi. Alle inhoud van de woordenboeken, woord- en zininhoud zijn eigendom van © Oxford University Press. Spraakbestanden zijn eigendom van © Scansoft.

#### **Woorden en zinnen vertalen**

- 1. Druk op de menupagina op **Travel Kit (Reisset)** > **Language Guide (Taalgids)**.
- 2. Druk op **Words and Phrases (Woorden en zinnen) > Language (Taal)**.
- 3. Selecteer een taal bij **From (Van)** en **To (Naar)** en druk op **Back (Terug)**.
- 4. Selecteer een categorie.
- 5. Zoek naar een zin en druk erop.
- 6. Druk op  $\odot$  om de vertaling te horen.

#### **Tips voor woorden en zinnen**

- Gebruik **Keywords in Phrases (Sleutelwoorden in zinnen)** om alle zinnen te vinden die een specifiek woord bevatten.
- Druk op **Search (Zoeken)** om het woord te spellen.
- Druk op een onderstreept woord om het woord te vervangen.
- Druk op **More Variations (Meer variaties)** om woorden in de zin te wijzigen of om een andere vertaling te krijgen.
- Als u niet kunt vinden waarnaar u op zoek bent in **Words and Phrases (Woorden en zinnen)**, kijk dan in de **Bilingual Dictionaries (Tweetalige woordenboeken)**.

#### <span id="page-60-0"></span>**De tweetalige woordenboeken gebruiken**

De taalgids van Garmin biedt vijf tweetalige woordenboeken. U kunt woorden eenvoudig vertalen en de uitspraak van de woorden horen met de tweetalige woordenboeken.

- 1. Druk op de menupagina op **Travel Kit (Reisset)** > **Language Guide (Taalgids)**.
- 2. Druk op **Bilingual Dictionaries (Tweetalige woordenboeken).**
- 3. Druk op een vertaaloptie. Druk indien nodig op **To English (Naar Engels)**.
- 4. Zoek naar het woord en druk erop.
- 5. Druk op  $\circled{)}$  om de uitspraak van het woord te horen.

#### **Tips voor tweetalige woordenboeken**

- Druk op **Search (Zoeken)** om het woord of het begin van het woord te spellen.
- Druk op **Legend (Legenda)** om de legenda voor de geselecteerde taal weer te geven. De legenda bevat informatie over afkortingen, labels en uitspraaktekens die in elk woordenboek worden gebruikt.

### *Informatie over de Garmin TourGuide™*

Met de Garmin TourGuide kan uw nüvi op GPS gebaseerde audiotours van derden afspelen. Met deze audiotours kunt u bijvoorbeeld tijdens uw route interessante feiten beluisteren over historische plaatsen die u passeert. Tijdens de route wordt de audio-informatie gesteund door GPS-signalen.

Zodra u uw TourGuide-bestanden op uw nüvi hebt geladen, gaat u naar de menupagina en drukt u op **Where to (Waar naartoe?)** > **Extras (Extra's)** > **Custom POIs (Aangepaste POI's)**.

## **Informatie over GPS-satellietsignalen**

De nüvi moet GPS (Global Positioning System)-satellietsignalen ontvangen om te functioneren. Als u zich binnen, bij hoge gebouwen of bomen of in een parkeergarage bevindt, kan de nüvi misschien geen satellietsignaal ontvangen. Ga naar buiten naar een gebied zonder hoge obstakels om de nüvi te gebruiken of klap de antenne omlaag om GPS uit te schakelen en het apparaat binnen te gebruiken.

Wanneer de nüvi satellietsignalen ontvangt, worden de balken voor de signaalsterkte op de menupagina groen **□□□□**, Wanneer de satellietsignalen verloren gaan, worden de balken rood of verdwijnen deze **■□□□**. Druk op de balken voor de signaalsterkte in de linkerbovenhoek van de menupagina om de GPS-informatie weer te geven. Druk op een willekeurige plaats op het scherm om terug te gaan naar de menupagina.

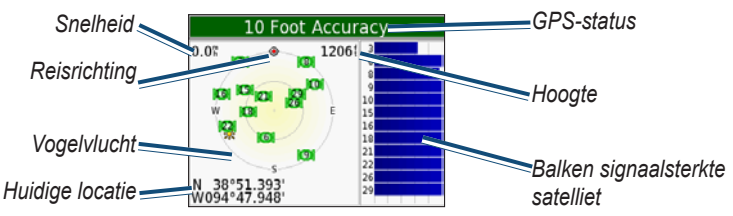

In de vogelvluchtweergave worden de satellieten weergegeven die u ontvangt. De signaalsterktebalken voor de satelliet geven de signaalsterkte aan van elke satelliet die u ontvangt.

Bezoek de Garmin-website op [www.garmin.com/aboutGPS](www.garmin.com/aboutGPS ) voor meer informatie over GPS.

## <span id="page-62-0"></span>**De nüvi op het dashboard monteren**

Gebruik de meegeleverde montageschijf om de nüvi te monteren op het dashboard. **Belangrijk:** het **permanente** montagekleefmiddel is zeer moeilijk te verwijderen nadat dit is geïnstalleerd.

#### **De montageschijf installeren:**

- 1. Reinig en droog de plaats op het dashboard waar u de schijf wilt plaatsen.
- 2. Haal de bescherming van het permanente montagekleefmiddel aan de achterkant van de schijf en plaats de schijf op het dashboard.
- 3. Plaats de zuigvoet op de schijf.
- 4. Draai de zuighendel naar beneden om de zuigvoet te bevestigen op de schijf.

## **De nüvi en de bevestiging verwijderen**

- 1. Als u de nüvi wilt verwijderen, drukt u het lipje onder aan de houder naar boven.
- 2. Trek de nüvi vervolgens van de bevestiging.
- 3. Als u de zuigvoet van de ruit wilt halen, draait u de hendel naar u toe.
- 4. Trek het lipje van de zuigvoet naar u toe.

## **De houder van de bevestiging halen**

Als u de houder van de bevestigingsarm wilt halen, draait u de houder naar één kant. De houder klikt los van de voet. Als u de houder wilt terugplaatsen, klikt u de houder op de voet.

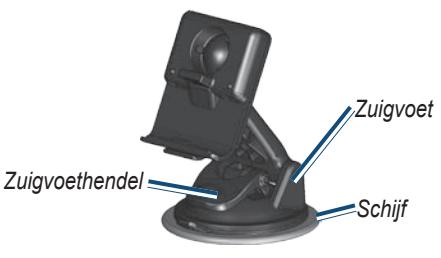

## <span id="page-63-0"></span>**De nüvi onderhouden**

De nüvi bevat gevoelige elektronische onderdelen die permanent kunnen worden beschadigd als deze worden blootgesteld aan overmatige schokken of trillingen. Om het risico van schade aan de nüvi te verminderen, mag u de nüvi niet laten vallen en niet gebruiken in omgevingen waar deze wordt blootgesteld aan schokken en trillingen.

### *De nüvi reinigen*

De nüvi is gemaakt van hoogwaardige materialen en er is geen ander onderhoud vereist dan reiniging. Maak de behuizing van de nüvi (niet het aanraakscherm) schoon met een doek die is bevochtigd met een mild reinigingsmiddel en veeg het apparaat vervolgens droog. Gebruik geen chemische reinigingsmiddelen en oplosmiddelen die de kunststofonderdelen kunnen beschadigen.

### *Het aanraakscherm reinigen*

Maak het aanraakscherm schoon met een zachte, schone, niet-pluizende doek. Gebruik zo nodig water, isopropylalcohol of lenzenvloeistof. Breng de vloeistof aan op de doek en veeg het aanraakscherm voorzichtig schoon.

### *De nüvi beschermen*

- Bewaar de nüvi niet op een plaats waar deze langdurig aan extreme temperaturen kan worden blootgesteld (bijvoorbeeld aan de voorruit van de auto) omdat deze hierdoor permanent kan worden beschadigd.
- Stel de nüvi niet bloot aan water. Als gevolg van contact met water kan de nüvi defect raken.
- Hoewel u het aanraakscherm ook kunt bedienen met de stylus van een PDA, moet u dit nooit doen als u een wagen bestuurt. Gebruik nooit een hard of scherp object om het aanraakscherm te bedienen omdat het scherm daardoor beschadigd kan raken.
- Laat de nüvi in de lederen draagtas zitten wanneer u deze niet gebruikt.

### <span id="page-64-0"></span>*Diefstalpreventie*

- Om diefstal te voorkomen, raden we u aan de nüvi en de bevestiging uit het zicht te verwijderen wanneer u ze niet gebruikt. Verwijder de afdruk van de zuigvoet op de voorruit.
- Gebruik de Garmin Lock™-functie.

### *De zekering vervangen*

Aan de voorzijde van de autoadapter bevindt zich een trage AGC/3AG-verzekering van 2A voor nominaal 1500 mA. Mogelijk moet u deze zekering van tijd tot tijd vervangen. Schroef het zwarte, ronde eindstuk los en vervang de zekering.

#### *Losschroeven*

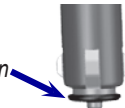

## **Batterijgegevens**

De nüvi bevat een interne (niet-verwijderbare) lithium-ionbatterij. Neem contact op met uw gemeente voor informatie over het afdanken van de nüvi.

### *Batterijtips*

- De batterij van de nüvi behoort ten minste 3 tot 7 uur mee te gaan afhankelijk van het gebruik.
- Als u de levensduur van de batterij wilt verlengen, stelt u in dat de schermverlichting minder lang blijft branden. Druk op de menupagina op **Settings (Instellingen)** > **Display (Weergave)** > **Backlight Timeout (Time-out voor schermverlichting)** om de instelling te wijzigen.
- Klap de antenne omlaag als u geen GPS-signalen wilt ontvangen.
- Plaats de nüvi niet in direct zonlicht en stel deze niet te lang bloot aan overmatige hitte.

### <span id="page-65-0"></span>*Batterijmeter*

Het batterijpictogram in de rechterbovenhoek van de menupagina geeft de status van de interne batterij aan. Van tijd tot tijd kunt u merken dat de batterijmeter niet geheel nauwkeurig is. Als u de nauwkeurigheid van de batterijmeter wilt vergroten, ontlaadt u de batterij volledig en laadt u deze vervolgens zonder onderbrekingen volledig op. Voor de beste resultaten verwijdert u de lader niet totdat nüvi volledig is opgeladen.

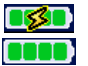

Batterij wordt opgeladen of aangesloten op externe voedingsbron Volle batterij

## **Problemen oplossen**

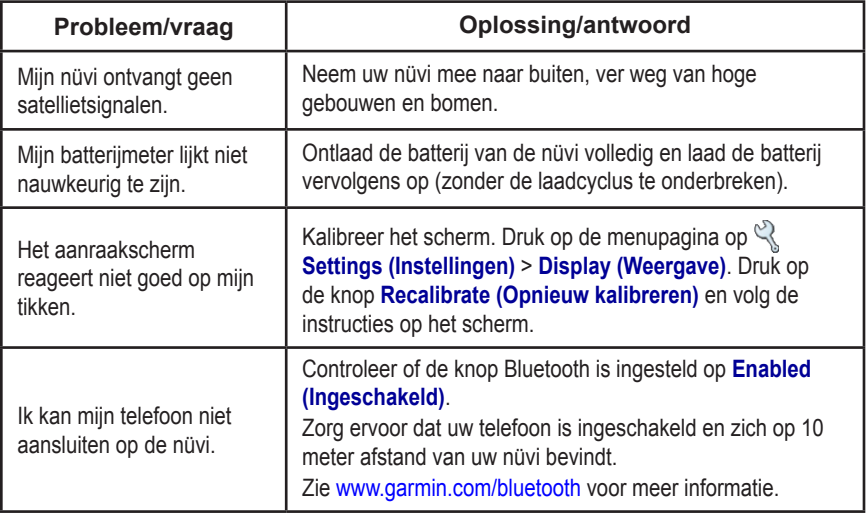

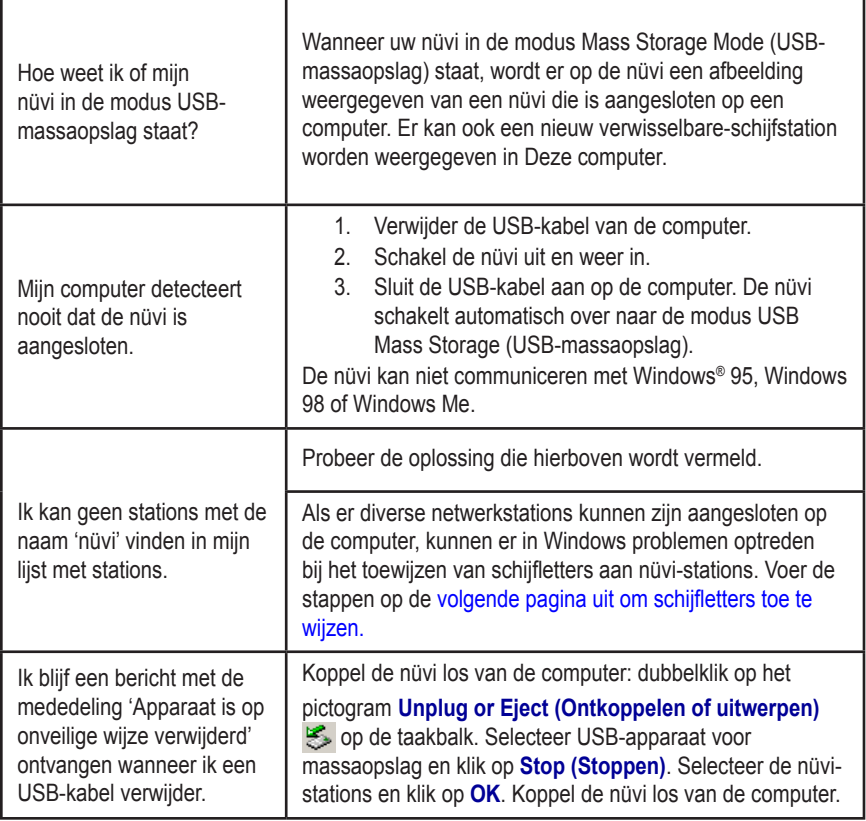

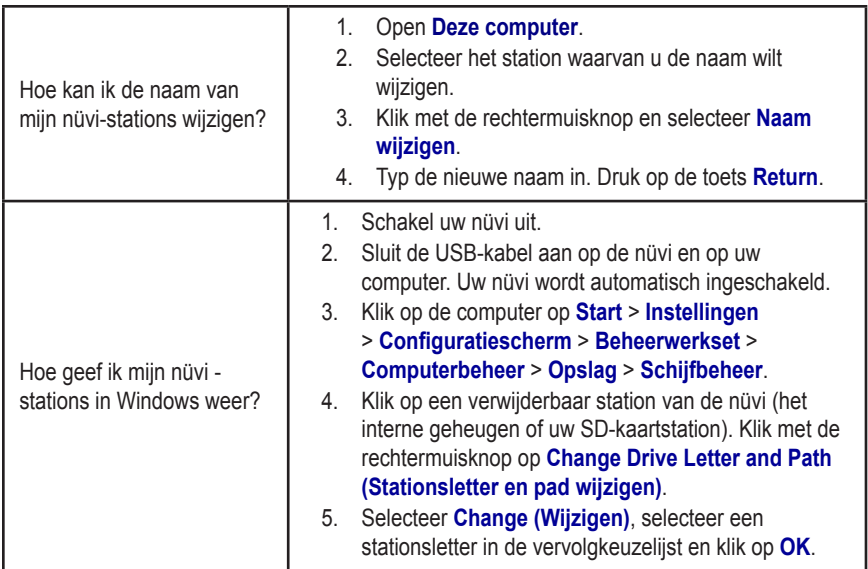

## <span id="page-68-0"></span>**Conformiteitsverklaring**

Hierbij verklaart Garmin dat de nüvi voldoet aan de essentiële vereisten en overige relevante bepalingen in Richtlijn 1999/5/EC. Voor de volledige conformiteitsverklaring voor uw Garmin-product verwijzen we u naar de Garmin-website. Klik op **Manuals (Handleidingen)** en selecteer vervolgens **Declaration of Conformity (Conformiteitsverklaring)**.

## **Softwarelicentie-overeenkomst**

DOOR DE nüvi TE GEBRUIKEN VERKLAART U DAT U DE VOORWAARDEN EN BEPALINGEN VAN DE VOLGENDE SOFTWARELICENTIEOVEREENKOMST ZULT NALEVEN. LEES DEZE OVEREENKOMST ZORGVULDIG.

Garmin kent u een beperkte licentie toe om de software die is ingebouwd in dit apparaat (de "software") in binaire, uitvoerbare vorm te gebruiken bij het normale gebruik van dit product. De eigendomstitel, de eigendomsrechten en de intellectuele eigendomsrechten van de software blijven berusten bij Garmin.

U erkent dat de software het eigendom is van Garmin en wordt beschermd door de copyrightwetten van de Verenigde Staten van Amerika en internationale copyrightverdragen. U erkent bovendien dat de structuur, ordening en code van de software waardevolle handelsgeheimen van Garmin zijn en dat de software in de vorm van broncode een waardevol handelsgeheim van Garmin blijft. U verklaart dat u de software of elk deel daarvan niet zult decompileren, demonteren, wijzigen, onderwerpen aan reverse assembling of reverse engineering, herleiden tot door mensen leesbare vorm of afgeleide werken zult maken op basis van de software. U verklaart dat u de software niet zult exporteren of herexporteren naar landen die de exportwetten van de Verenigde Staten van Amerika schenden.

```
APPENDIX
```
### *Belangrijke juridische kennisgeving betreffende uw FM-zender*

Lees de volgende kennisgeving aandachtig door, als uw nüvi-model een FM-zender bevat. Op de verpakking van het product en bij www.garmin.com wordt aangegeven of uw nüvi-model een FM-zender bevat.

### **De FM-zender van de nüvi gebruiken in Europa**

In sommige Europese landen is het gebruik van FM-zenders niet toegestaan, vanwege beperkingen voor het gebruik van bepaalde radiofrequenties. In elk Europees land waar u de FM-zender wilt gebruiken, moet u vooraf controleren of dit volgens de lokale wetten en regels is toegestaan. U bent volledig verantwoordelijk voor het voldoen aan de wetten en regels van het land waarin u het product in gebruik hebt. Garmin wijst elke verantwoordelijkheid en aansprakelijkheid af voor het niet voldoen aan lokale wetten en regels. Zie www.garmin. com/fm-notice voor meer informatie.

### **De FM-zender van de nüvi gebruiken in de Verenigde Staten**

Het gebruik van FM-zenders is weliswaar toegestaan in de Verenigde Staten, maar het toegelaten uitgangsvermogen voor FM-zenders is lager in de Verenigde Staten dan in de Europese landen waar FM-zenders zijn toegestaan. De nüvi-modellen voor de Europese markt bevatten de krachtiger Europese FM-zender en zijn niet toegelaten voor gebruik in de Verenigde Staten. U bent volledig verantwoordelijk voor het voldoen aan de wetten en regels van het land waarin u het product in gebruik hebt. Als u een Europees nüvi-model in de Verenigde Staten wilt gebruiken, moet u eerst de FM-zender uitschakelen.

## <span id="page-70-0"></span>**Specificaties**

**Grootte**: 12,4 cm (B) x 7,4 cm (H) x 2,3 cm (D)

**Gewicht**: 190 g

**Scherm**: 10,9 cm (diagonaal), 480 x 272 pixels; WQVGA liggend TFT-scherm met witte schermverlichting en aanraakscherm **Behuizing**: niet waterdicht of IPXO

**Temperatuurbereik**: 0°C tot 60°C

**Gegevensopslag**: intern geheugen en optionele verwijderbare SD-kaart. Gegevens worden permanent opgeslagen.

**Pc-interface**: USB-massaopslag, Plug-and-Play

**Ingangsvoltage**: 12/24 VDC

**Verbruik**: 10 W max.

**Batterijlevensduur**: 3 tot 7 uur afhankelijk van het gebruik

**Batterijtype:** niet-vervangbare lithiumionbatterij

#### **Hoofdtelefoonaansluiting:**

standaard 3,5 mm Voor een volledige lijst met specificaties verwijzen we u naar de Garmin-website ([www.garmin.com/products](www.garmin.com/products/nuvi610)).

#### *GPS-prestaties*

**Ontvanger**: SiRF Star III GPS-ontvanger met een hoge gevoeligheid **Zoektijden**\*:

Warm: < 1 sec Koud:  $\leq$  38 sec Fabrieksinstellingen herstellen: < 45 sec

\*Gemiddelde voor een stationaire ontvanger met onbelemmerd zicht op de hemel

**Vernieuwingsfrequentie**: 1/sec., continu **GPS-nauwkeurigheid**:

Positie: < 10 meter, standaard Snelheid: 0,05 meter/sec. RMS

**GPS-nauwkeurigheid (WAAS)**:

Positie: < 5 meter, standaard Snelheid: 0,05 meter/sec. RMS

# **INDEX**

#### **A**

aanraakscherm instellingen [44](#page-49-0) opnieuw kalibreren [44](#page-49-0) reinigen [58](#page-63-0) abonneren op flitspaalinformatie [iv](#page-5-0) accessoires [52](#page-57-0) afbeeldingen [21](#page-26-0) antidiefstalfunctie [5](#page-10-0) AudibleManager [19](#page-24-0) audio, overdragen naar uw telefoon [27](#page-32-0) audio-uitvoer [35](#page-40-0) audioboeken [18](#page-23-0) overbrengen [20](#page-25-0) audioboeken afspelen [18](#page-23-0) audioboeken laden [19](#page-24-0) audioversie [42](#page-47-0) audio overdragen naar uw telefoon [27](#page-32-0) Auto Tune (Automatisch instellen) [35](#page-40-0)

#### **B**

basisinstellingen [4](#page-9-0) batterij informatie [59](#page-64-0) levensduur [65](#page-70-0) meter [60](#page-65-0)

status [6](#page-11-0) type [65](#page-70-0) bellen [25](#page-30-0)–[28](#page-33-0) bestanden beheren [37](#page-42-0) ondersteunde typen [40](#page-45-0) overbrengen [39](#page-44-0) verwijderen [40](#page-45-0) bestanden overdragen [39](#page-44-0) bladeren in kaart [11,](#page-16-0) [51](#page-56-0), [52,](#page-57-0) [55](#page-60-0) Bluetooth [24](#page-29-0) in- en uitschakelen [25](#page-30-0) Bluetooth-instellingen [46](#page-51-0)

#### **C**

calculator [23](#page-28-0) computerverbinding [38](#page-43-0) conformiteitsverklaring [63](#page-68-0) coördinaten [10](#page-15-0) custom (aangepast) POIs (points of interest) (POIs (speciale punten)) [51](#page-56-0)

#### **D**

de nüvi beschermen [58](#page-63-0) de nüvi onderhouden [58](#page-63-0) de nüvi op het dashboard monteren [57](#page-62-0) de nüvi registreren [iv,](#page-5-0) [49](#page-54-0) de nüvi reinigen [58](#page-63-0) de USB-kabel aansluiten [38](#page-43-0) diefstalpreventie [59](#page-64-0) draagtas [1](#page-6-0) Driedimensionaal [41](#page-46-0)

#### **E**

eenheid-id [42](#page-47-0) een apparaat toevoegen [25](#page-30-0) een boek downloaden [20](#page-25-0) een nummer bellen [25](#page-30-0) een oproep beantwoorden [26](#page-31-0), [27](#page-32-0) een oproep beëindigen [25](#page-30-0) een telefoon verwijderen uit de lijst [30](#page-35-0) een verbinding verbreken [30,](#page-35-0) [46](#page-51-0) een verkeersabonnement afsluiten [34](#page-39-0) EGNOS [42](#page-47-0) Extras (Extra's) [51,](#page-56-0) [52](#page-57-0), [55](#page-60-0) extra kaarten laden [49](#page-54-0) **F** favorieten [14](#page-19-0) flitspalen [iv](#page-5-0), [50](#page-55-0) FM-ontvanger voor verkeersinformatie [15](#page-20-0), [28,](#page-33-0) [31](#page-36-0)[–34](#page-39-0) FM-stereo [35](#page-40-0) FM-verzender [35](#page-40-0) **G** Garmin Lock [5,](#page-10-0) [59](#page-64-0) Garmin Travel Guide™ [52](#page-57-0) gebruikersgegevens, verwijderen [4](#page-9-0) geel vel [1](#page-6-0) gegevensopslag [65](#page-70-0)

*66 Gebruikershandleiding nüvi 610/660/670*
geluid, in- en uitschakelen [42](#page-47-0) geocache [10](#page-15-0) gesproken aanwijzingen [45](#page-50-0) GPS [6,](#page-11-0) [59](#page-64-0) informatie [56](#page-61-0) nauwkeurigheid [65](#page-70-0) groene balken [6](#page-11-0)

# **H**

hands-free [24](#page-29-0) helderheid, scherm [4](#page-9-0) Help [16](#page-21-0) het scherm kalibreren [44](#page-49-0) huidige locatie, opslaan [14](#page-19-0) **I** Incoming call (Binnenkomend

gesprek) [27](#page-32-0) ingangsvoltage [65](#page-70-0) inhoud, verpakking [1](#page-6-0) inhoud van de verpakking [1](#page-6-0) inschakelen, Bluetooth [25](#page-30-0) instellingen, Bluetooth [25](#page-30-0) instellingen herstellen [41](#page-46-0)

# **K**

kaart [12](#page-17-0) aanpassen [41](#page-46-0) beeld [41](#page-46-0) bladeren [11](#page-16-0) knop Map info (Kaartinfo) [41](#page-46-0) pagina [7](#page-12-0)

softwareversie [41](#page-46-0) updates [iv](#page-5-0) updates voor kaarten [49](#page-54-0) zoomen [11](#page-16-0) zoomkaarten [41](#page-46-0) kaart weergeven [12](#page-17-0) kabel, USB [1](#page-6-0) kanaal, audio [35](#page-40-0) kleurinstelling [44](#page-49-0) knop About (Info) [42](#page-47-0) koers boven [41](#page-46-0) koptelefoonaansluiting [65](#page-70-0)

#### **L**

legenda, tweetalig woordenboek [55](#page-60-0) lithium-ionbatterij [65](#page-70-0) luisteren naar MP3-bestanden [16](#page-21-0)

### **M**

M4A/M4P [17](#page-22-0) maateenheid [43](#page-48-0) Macintosh [39](#page-44-0) MapSource [49](#page-54-0) maten [23](#page-28-0) menupagina [6](#page-11-0) metrieke eenheden [43](#page-48-0) modus USB Mass Storage (USB-massaopslag) [44](#page-49-0) montageschijf [57](#page-62-0) MP3-bestanden [16](#page-21-0), [17](#page-22-0) myGarmin [iv](#page-5-0)

#### **N**

naam van plaats spellen [11](#page-16-0) navigatie-instellingen [45](#page-50-0) navigatie stoppen [13](#page-18-0) niet-vervangbare lithium-ionbatterij [65](#page-70-0) noord boven [41](#page-46-0) nüvi-stations [38,](#page-43-0) [39](#page-44-0)

## **O**

omweg, toevoegen [13](#page-18-0) ondersteunde bestandstypen [37](#page-42-0) opgeslagen plaatsen bewerken [15](#page-20-0) verwijderen [15](#page-20-0) opgeslagen plaatsen bewerken (mijn locaties) [15](#page-20-0) opnieuw instellen max. snelheid [7](#page-12-0) reisinformatie [7](#page-12-0) uw nüvi [4](#page-9-0) optionele accessoires [52](#page-57-0) optionele kaarten ontgrendelen [iv](#page-5-0)

#### **P**

pagina met de volgende afslag [8](#page-13-0) PIN Garmin Lock [5](#page-10-0) pincode, koppelen [25](#page-30-0) plaatsen op de kaart weergeven [12](#page-17-0)

#### **INDEX**

plaatsen zoeken item op de kaart [11](#page-16-0) kruispunt [10](#page-15-0) nabij andere locatie [12](#page-17-0) op naam [9](#page-14-0) op postcode [10](#page-15-0) POI (point of interest) [51](#page-56-0) postcode [10](#page-15-0) probleemoplossing [60](#page-65-0) Proximity Points (Nabijheidspunten) [48](#page-53-0)

# **R**

Recalibrate (Opnieuw kalibreren) [44](#page-49-0) reisinformatiepagina [7](#page-12-0) resultatenlijst beperken de naam spellen [11](#page-16-0) routevoorkeuren [45](#page-50-0) route volgen [9](#page-14-0)

#### **S**

satellietsignalen [6,](#page-11-0) [56](#page-61-0) SaversGuide [53](#page-58-0) scherm [65](#page-70-0) schermtoetsenbord [11](#page-16-0) schermvergrendeling [4](#page-9-0) schijf, dashboard [1,](#page-6-0) [57](#page-62-0) schoolzonedatabase [51](#page-56-0) Screenshot (Schermopname) [44](#page-49-0) SD-kaart [38](#page-43-0), [65](#page-70-0) schijfstation [38,](#page-43-0) [39](#page-44-0) Simulator Mode (Simulatormodus) [42](#page-47-0)

sleutelcode [1](#page-6-0) Slide Show (Diavoorstelling) [21](#page-26-0) softwareversie [42](#page-47-0) software bijwerken [49](#page-54-0) specificaties, technische [65](#page-70-0) Splash Screen (Beginscherm) [44](#page-49-0) spraakgestuurd kiezen [28](#page-33-0) stations [38](#page-43-0) status, telefoon [29](#page-34-0) stereo, FM [35](#page-40-0) systeeminstellingen [42](#page-47-0)

#### **T**

taalgids [53](#page-58-0), [54,](#page-59-0) [55](#page-60-0) taal spraak [43](#page-48-0) technische specificaties [65](#page-70-0) teksttaal [43](#page-48-0) telefoonboek [27](#page-32-0) telefoonnummer, thuis [28](#page-33-0) temperatuurbereik [65](#page-70-0) thuisgegevens [28](#page-33-0) time-out voor schermverlichting [44](#page-49-0) tips voor tweetalige woordenboeken [55](#page-60-0) toetsenbord [11](#page-16-0) tonen [42](#page-47-0) touch tones (tonen aanraakscherm) [26](#page-31-0), [42](#page-47-0) TourGuide [48,](#page-53-0) [55](#page-60-0) bestanden afspelen [55](#page-60-0)

Travel Guide [52](#page-57-0) travel kit (reisset) [16](#page-21-0)[–23](#page-28-0) Tune, Auto (Automatisch instellen) [35](#page-40-0) Tweedimensionaal [41](#page-46-0) tweetalige woordenboeken [55](#page-60-0)

#### **U**

uitschakelen, Bluetooth [25](#page-30-0) uitvoer, audio [35](#page-40-0) USB-kabel [1](#page-6-0) USB stoppen [39](#page-44-0) uw bestemming vinden [9](#page-14-0) uw locatie instellen [11](#page-16-0) uw nüvi aanpassen [41](#page-46-0) kaart [41](#page-46-0) navigatie [45](#page-50-0) systeeminstellingen [42](#page-47-0) uw nüvi koppelen [24](#page-29-0) uw nüvi loskoppelen [39](#page-44-0), [61](#page-66-0) uw nüvi opbergen [58](#page-63-0) uw route volgen [9](#page-14-0) uw zoekopdracht uitbreiden [12](#page-17-0) **V**

valuta [22](#page-27-0) valuta's converteren [22](#page-27-0) veilige modus [42](#page-47-0) verbindingen, Bluetooth [46](#page-51-0) vergrendeling, scherm [4](#page-9-0) verkeer [31](#page-36-0) problemen [32](#page-37-0) symbolen [33](#page-38-0) vermijden [33](#page-38-0), [45](#page-50-0)

*68 Gebruikershandleiding nüvi 610/660/670*

verkeerssituaties vermijden [33](#page-38-0), [45](#page-50-0) vernieuwingsfrequentie [65](#page-70-0) vervangen, de zekering [59](#page-64-0) verwijderen bestanden uit nüvi [40](#page-45-0) de houder [57](#page-62-0) de nüvi en de bevestiging [57](#page-62-0) gebruikersgegevens [4](#page-9-0) opgeslagen plaatsen [15](#page-20-0) teken [11](#page-16-0) voertuigtype [45](#page-50-0) voicemail [26](#page-31-0) volume [4](#page-9-0) voorkomen van diefstal [5,](#page-10-0) [59](#page-64-0)

### **W**

waarschuwingen [48](#page-53-0) waarschuwingssysteem voor flitspalen [50](#page-55-0) waarschuwingstoon [45](#page-50-0) WAAS [42](#page-47-0)–[48,](#page-53-0) [65](#page-70-0)

WebUpdater [49](#page-54-0) wegentypen vermijden [45](#page-50-0) wereldklok [22](#page-27-0) wisselen naar wisselgesprek [27](#page-32-0) tussen oproepen [27](#page-32-0) wisselgesprek [27](#page-32-0) woorden en zinnen, vertalen [54](#page-59-0) woorden en zinnen vertalen [54](#page-59-0)

# **Z**

zoektijden [65](#page-70-0) zomertijd [43](#page-48-0) zoomen [11](#page-16-0)

Deze Nederlandse versie van de Engelse handleiding voor de nüvi 610/660/670 (Garmin stuknummer 190-00773-00, revisie A) wordt voor uw gemak verschaft. Raadpleeg zo nodig de recentste versie van de Engelse handleiding voor informatie over de bediening en het gebruik van de nüvi 610/660/670.

**Voor de nieuwste gratis software-updates (kaartgegevens uitgezonderd) gedurende de levensduur van uw Garminproducten, bezoekt u de Garmin-website op<www.garmin.com>.**

# **GARMIN**

© 2006 Garmin Ltd. of haar dochtermaatschappijen

Garmin International, Inc. 1200 East 151st Street, Olathe, Kansas 66062, U.S.A.

Garmin (Europe) Ltd. Unit 5, The Quadrangle, Abbey Park Industrial Estate, Romsey, SO51 9DL, U.K.

> Garmin Corporation No. 68, Jangshu 2nd Road, Shijr, Taipei County, Taiwan

> > <www.garmin.com>

Onderdeelnummer 190-00773-35 Rev. A